### Guia de práticas pedagógicas e recursos educacionais nas Atividades Não Presenciais

Ana Beatriz Bahia . Denise de Mesquita Corrêa . Marcelo D'Aquino Rosa . Maria da Glória Silva e Silva • Nathalie Assunção Minuzi • Olivier Allain • Paulo Roberto Wollinger

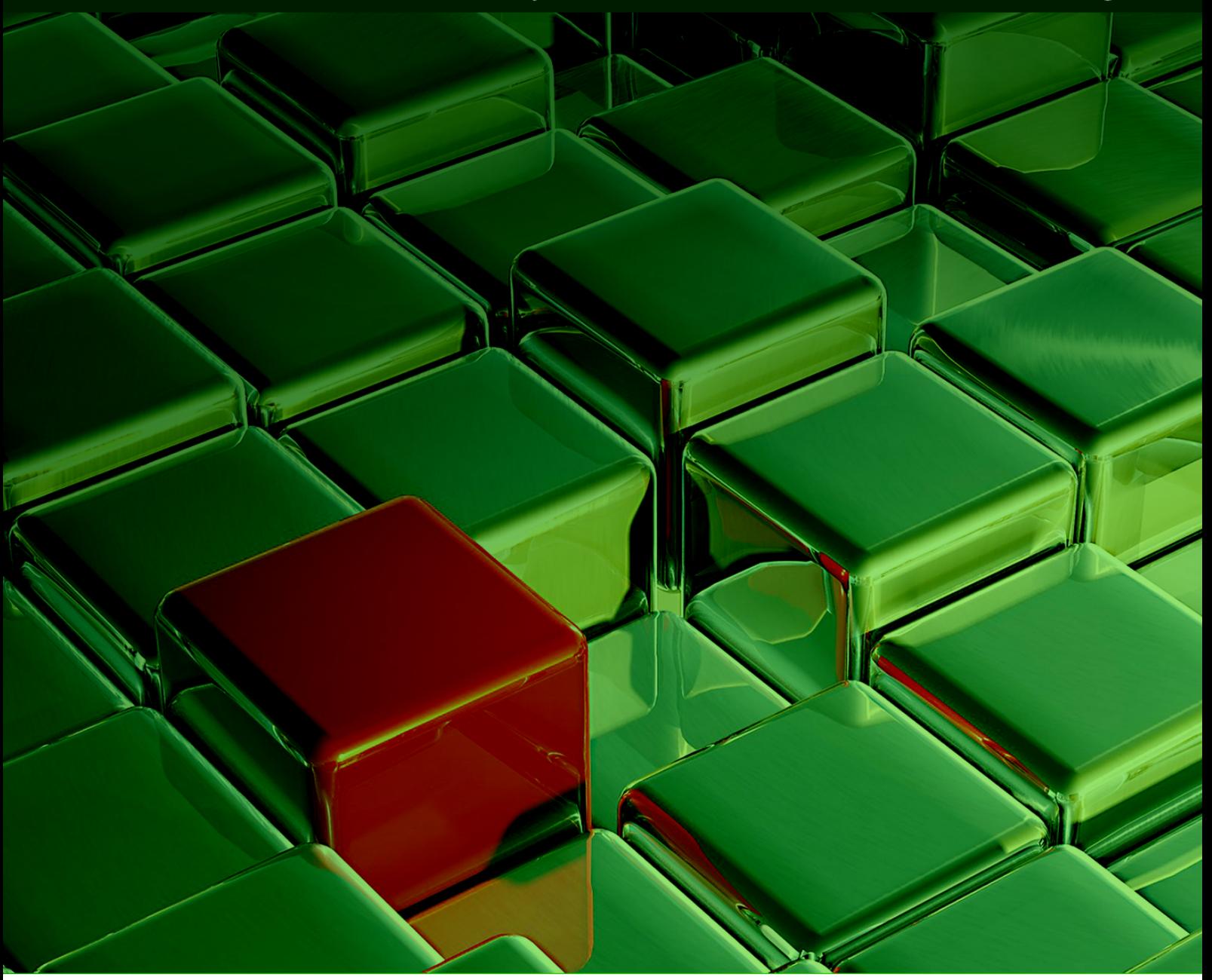

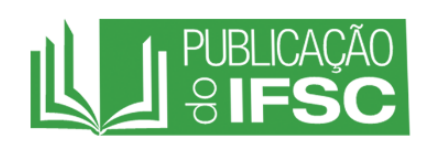

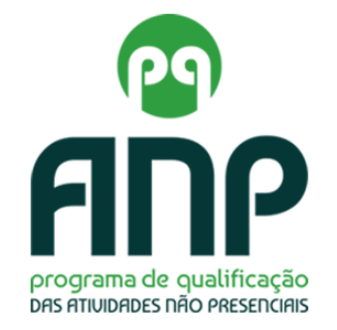

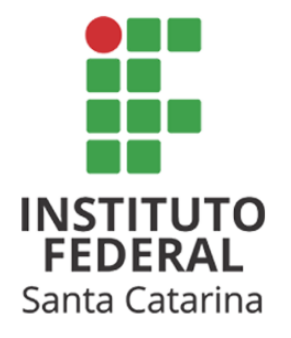

#### **Guia de práticas pedagógicas e recursos educacionais nas Atividades Não Presenciais**

#### **Autores**:

Ana Beatriz Bahia Denise de Mesquita Corrêa Marcelo D'Aquino Rosa Maria da Glória Silva e Silva Nathalie Assunção Minuzi Olivier Allain Paulo Roberto Wollinger

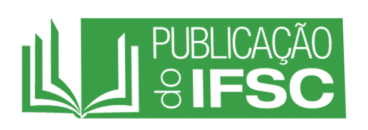

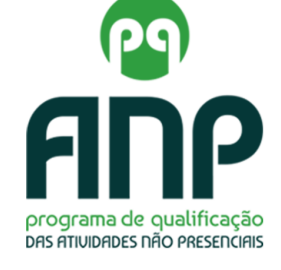

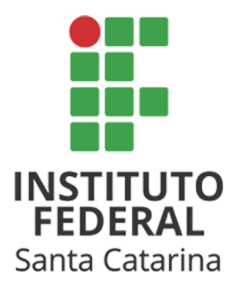

**Florianópolis**

**2021**

#### **Reitoria/Pró-Reitoria de Ensino/Diretoria de Ensino**

Rua 14 de Julho, 150, Coqueiros Florianópolis-SC CEP 88075-010

Qualquer parte desta publicação pode ser reproduzida, desde que citada a fonte.

#### Catalogação na fonte pelo Instituto Federal de Educação, Ciência e Tecnologia de Santa Catarina - IFSC

Guia de práticas pedagógicas e recursos educacionais nas G943 Atividades Não Presenciais [recurso eletrônico] / Ana Beatriz Bahia ... [et al.]. - Florianópolis: Publicações do IFSC, 2021. 78 p. : il. color. ISBN 9786599642203. 1. Ensino profissional. 2. Instituto Federal de Educação, Ciência e Tecnologia de Santa Catarina. 3. Atividades Não Presenciais. I. Bahia, Ana Beatriz.

CDD 378.013

Elaborada pela Bibliotecária Renata Ivone Garcia - CRB-14/1417

**Reitor** Maurício Gariba Júnior

**Pró-Reitor de Ensino** Adriano Larentes da Silva

#### **Diretor de Ensino**

Alencar Migliavacca

#### **Coordenadora Geral do Programa de Qualificação de Atividades Não Presenciais**

Maria da Glória Silva e Silva

#### **Organizadores**

Maria da Glória Silva e Silva Denise de Mesquita Corrêa

#### **Professores Conteudistas**

Ana Beatriz Bahia Denise de Mesquita Corrêa Marcelo D'Aquino Rosa Maria da Glória Silva e Silva Nathalie Assunção Minuzi Olivier Allain Paulo Roberto Wollinger

#### **Projeto Gráfico e Diagramação**

Daniela Estaregue Alves Luciano Adorno

**Capa**

Daniela Estaregue Alves

#### **Design Educacional**

Daniela Estaregue Alves Denise de Mesquita Corrêa Elen Gomes Pereira Greice Mére Ceserino Botelho Maria da Glória Silva e Silva Verônica Ribas Cúrcio

### **Sumário**

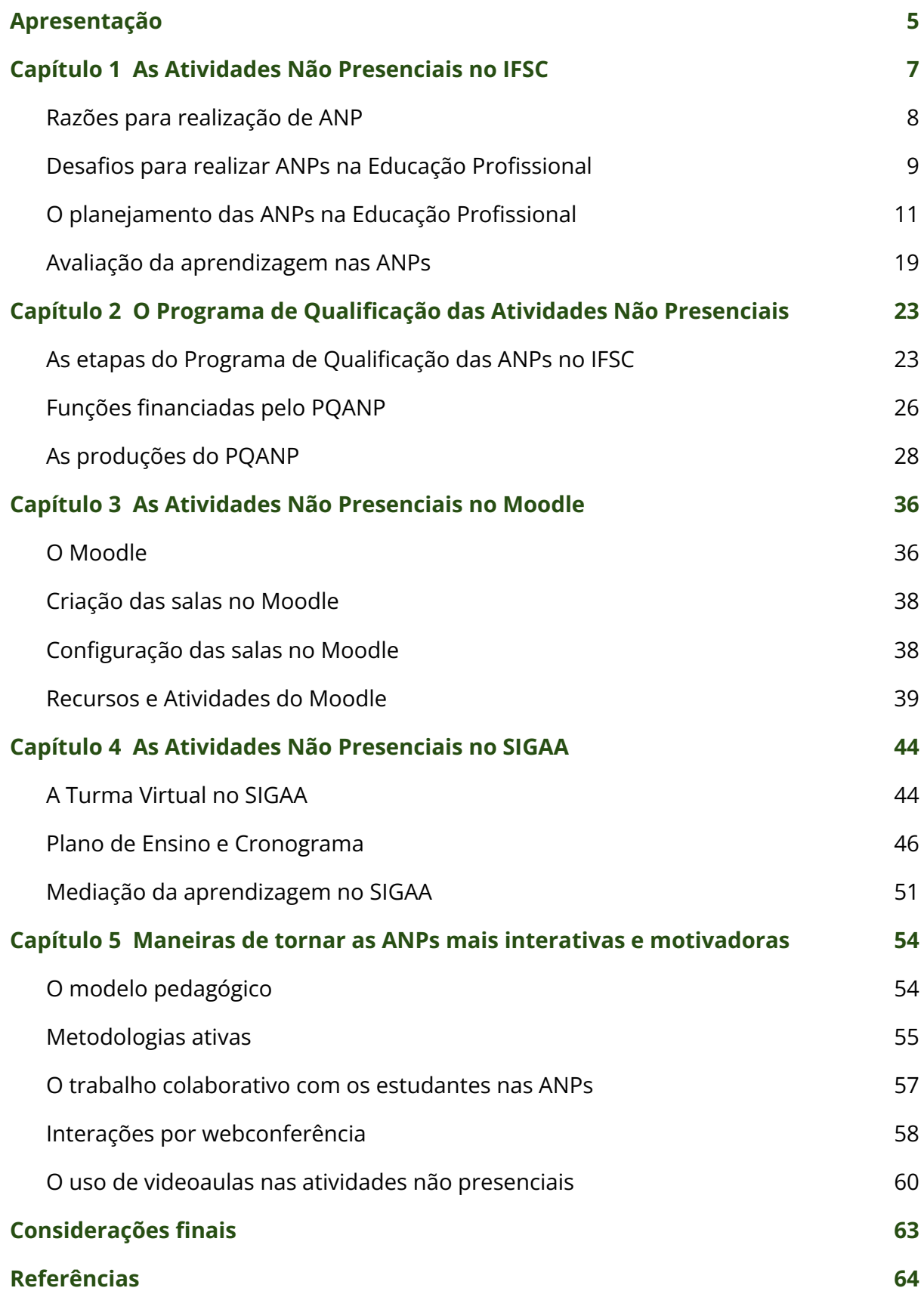

#### <span id="page-5-0"></span>**Apresentação**

O ano de 2020 trouxe desafios sem precedentes para a educação. Em meados do mês de março, o mundo foi surpreendido pelos efeitos socioeconômicos avassaladores da pandemia de Covid-19. As instituições educacionais foram forçadas a se reinventar e precisaram promover ensino e aprendizagem sem a presença concomitante do estudante e do docente no mesmo espaço físico. No Instituto Federal de Santa Catarina (IFSC) não foi diferente. Quando começaram as medidas de distanciamento social para enfrentamento da propagação do novo coronavírus Sars-CoV-2, abriu-se um amplo debate para o processo de adaptação das ofertas de educação profissional, do ensino presencial para o não presencial ou híbrido.

As discussões realizadas resultaram na aprovação da **Resolução CEPE/IFSC nº 41, de 30 de julho de 2020**, que estabelece orientações para realização de Atividades Pedagógicas Não Presenciais (ANP) e atendimento da carga horária letiva nos cursos do IFSC. A formação contínua dos docentes para o ensino remoto na educação profissional promovida pelo Centro de Referência em Formação e Educação a Distância (CERFEAD) na **Semana Pedagógica do IFSC** e o **Programa IFSC de Qualificação das Atividades Não Presenciais e Transposição Didática do Presencial ao Ensino Híbrido (PQANP)** foram mais um conjunto de ações de gestão pedagógica lideradas pela Pró-Reitoria de Ensino (PROEN) com o objetivo de produzir e qualificar materiais didáticos e ambientes virtuais de ensino e de aprendizagem nos sistemas Moodle e Sistema Integrado de Gestão de Atividades Acadêmicas (SIGAA).

Este guia foi construído com base na expertise dos servidores do IFSC no contexto das ANPs. É uma construção coletiva fundamentada nas experiências realizadas ao longo do primeiro ano de distanciamento social e trabalho remoto. Desejamos a você uma proveitosa leitura!

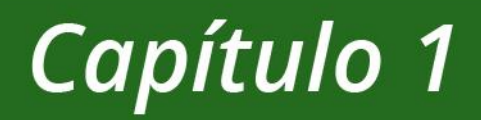

# **As Atividades** Não Presenciais no IFSC

 $\overline{C}$ 

#### <span id="page-7-0"></span>Capítulo 1 As Atividades Não Presenciais no IFSC

#### **Para iniciar**

O objetivo deste capítulo é definir o conceito de Atividades Não Presenciais – ANPs no IFSC, destacar dados da instituição para delinear o escopo do momento e salientar os desafios para a implementação da nova forma de ensinar em função dos eventos advindos da pandemia.

#### **Contextualização**

O cenário imposto pela pandemia da Covid-19 evocou uma rearticulação das práticas pedagógicas dos atores envolvidos nos processos de ensino e de aprendizagem. Houve uma demanda premente de replanejamento para garantir aprendizagens no ensino remoto, mediadas ou não por tecnologias digitais, colocando os estudantes como protagonistas de seu próprio aprendizado e os docentes como mediadores do conhecimento em interações não presenciais.

Em consonância com as demandas pedagógicas advindas do presente momento, o IFSC vem desenvolvendo ações de qualificação das atividades não presenciais para manutenção das atividades acadêmicas e do processo de ensino e de aprendizagem. Atualmente, o IFSC atende 48 mil estudantes (PNP, 2020) distribuídos em 22 câmpus e no Cerfead por todo o estado de Santa Catarina. Em sua oferta, o IFSC tem 198 cursos técnicos, tecnológicos e de graduação que, no contexto da pandemia, passaram a ser oferecidos com uso de tecnologias de interação não presencial.

Conforme o parecer CNE/CP nº [05/2020](http://portal.mec.gov.br/index.php?option=com_docman&view=download&alias=145011-pcp005-20&category_slug=marco-2020-pdf&Itemid=30192) do Conselho Nacional de Educação, **Atividades Não Presenciais** são "aquelas a serem realizadas pela instituição de ensino com os estudantes quando não for possível a presença física destes nos ambientes de aprendizagem" (BRASIL, 2020, p.6). Para os cursos técnicos, a orientação do Conselho Nacional de Educação no mesmo [parecer](http://portal.mec.gov.br/index.php?option=com_docman&view=download&alias=145011-pcp005-20&category_slug=marco-2020-pdf&Itemid=30192) foi de ampliar a oferta de cursos presenciais em cursos na modalidade EaD e criar condições para realização de atividades pedagógicas não presenciais de forma mais abrangente a cursos que ainda não se organizaram nesta modalidade.

A realização de atividades pedagógicas não presenciais objetiva, em primeiro lugar, evitar retrocesso na aprendizagem dos estudantes e perda do vínculo com a escola, o que pode levar ao abandono e à evasão. Portanto, as atividades não presenciais são um conjunto de atividades pedagógicas, mediadas ou não pelas novas tecnologias, que estão sendo utilizadas por instituições de ensino para substituir ou compensar a suspensão das aulas presenciais em função da pandemia de Covid-19. Em outras palavras, as ANPs se configuram como uma tentativa de oferecer opções pedagógicas alternativas para a continuidade do ano letivo de forma não presencial, com ou sem utilização de tecnologia, de modo a validar a carga horária e promover a aprendizagem no contexto de distanciamento social vivido desde 2020 como consequência da pandemia de Covid-19.

#### <span id="page-8-0"></span>**Razões para realização de ANP**

No Instituto Federal de Santa Catarina, as ANPs estão fundamentadas na Resolução CEPE/IFSC nº 041, de 30 de julho de 2020. O IFSC decidiu adotar as ANPs pautado na preocupação com o isolamento social, imposto pela Covid-19, e suas possíveis consequências. Sob o ponto de vista didático, a manutenção do contato com os estudantes, ainda que diante de uma conjuntura frágil, revela um esforço da instituição em promover a garantia de direitos a todos e minimizar as desigualdades sociais.

O objetivo principal deste guia é fundamentar práticas inovadoras, adaptando e transformando conteúdos já elaborados pelos docentes dos câmpus. A opção do IFSC pelas ANPs possibilita duas linhas complementares de ação:

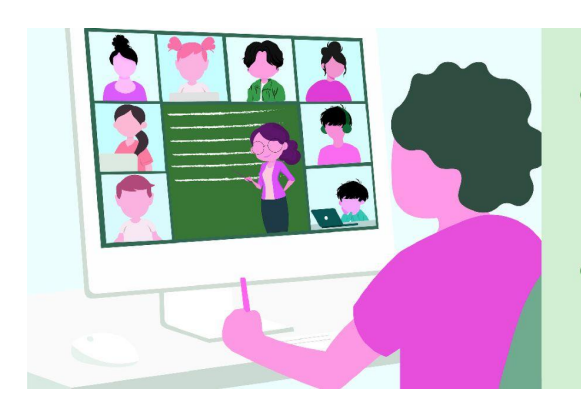

- Retomada do contato com os estudantes, de uma rotina básica de estudos; e
- · Manutenção do vínculo com a instituição, contendo a evasão.

Nesse cenário de grandes desafios e mudanças na nossa rotina educacional, ganham força as concepções pedagógicas que enfatizam metodologias ativas e interações mediadas por tecnologias digitais. Considerando os efeitos da pandemia de Covid-19 e os impactos e mudanças em nossa rotina, os docentes têm procurado oportunizar aprendizagens com metodologias que promovam o estudo autônomo em ambientes virtuais e as interações por webconferência, de maneira a ampliar o alcance do ensino e minimizar as possíveis sequelas da crise.

A manutenção do vínculo do estudante com a instituição demanda ações de engajamento necessárias para atender a todos os estudantes, sobretudo aqueles que estão inseridos em uma condição social de exclusão e de vulnerabilidade e visualizam na instituição uma via para garantir seu direito à aprendizagem. Estamos diante de uma oportunidade inédita e estratégica para promoção de experiência docente e discente na aprendizagem a distância e no ensino híbrido, à medida em que o retorno às atividades presenciais também seja possível.

#### <span id="page-9-0"></span>**Desafios para realizar ANPs na Educação Profissional**

A implementação das ANPs na educação profissional apresenta alguns desafios e limites. Em função dessa modalidade de ensino envolver atividades laborais eminentemente práticas, torna-se desafiador lecionar sobre saberes

relacionados à intervenção e à produção. A prática costuma ser ensinada presencialmente e pode exigir contexto e recursos que os estudantes não dispõem em casa.

- Considere o exemplo de atividades laborais de profissionais de saúde: como aplicar uma injeção ou realizar um exame radiológico? Como encontrar alternativas para ensinar e avaliar essas atividades laborais?
- Como promover a transformação identitária do aprendiz, contribuindo para que conheça atribuições e responsabilidades legais associadas à profissão?
- Como proporcionar ao estudante que possa engajar-se e experimentar situações reais de trabalho?

É preciso refletir sobre esses desafios típicos da educação profissional no contexto do ensino remoto!

• Aplicar vacinas em aves; Pondere sobre qual ANP você usaria para ensinar a:

- 
- Fazer cozimento em forno combinado:
- Realizar banho de leito em paciente;
- Simular ensaio de curto circuito em máquina elétrica.

Devemos ter sensibilidade para identificar o que é factível na atual conjuntura e aquilo que deve ser planejado para outro momento, ou seja, postergado pela revisão de currículos e ofertas em relação ao calendário do ano letivo. Antes mesmo de pensar em quais estratégias adotar para adaptar as atividades presenciais para o ensino remoto, é necessário analisar as características da atividade e a viabilidade da adaptação.

É importante reconhecer que há atividades de ensino técnico que não podem ser feitas em casa sem supervisão direta do docente. Para o estudante, **não é possível** experimentar remotamente a punção venosa ou a pane em circuito elétrico, pois são atividades que podem pôr em risco a segurança dos próprios estudantes e de terceiros. Outras atividades **podem ser adaptadas parcialmente**, como é o caso da produção de pão. O estudante pode realizar em casa todo o processo de confecção do pão; contudo, dificilmente terá um forno profissional à disposição. **É possível, também, ainda que parcialmente**, fazer um relatório de impacto ambiental, experimentar a fermentação láctea ou a realização de compostagem.

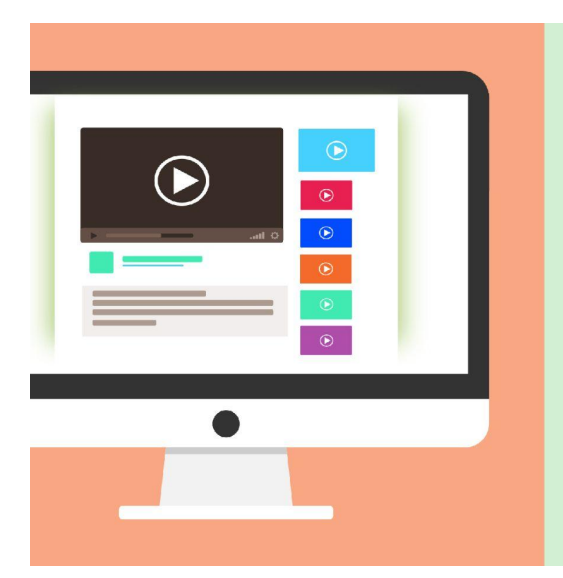

É possível, entretanto, assistir simulações gravadas ou transmitidas do laboratório do câmpus, elaborar um sistema computacional ou pré-produzir ou produzir objetos multimídia.

São atividades que podem ser acompanhadas pelo docente e pelos colegas de forma remota.

Mesmo nas atividades que facilmente podem ser adaptadas para o ensino não presencial, há desafios de inclusão de estratégias comunicacionais que propiciem a mediação pedagógica, tendo em vista que essa mediação, muitas vezes, ocorre por meio de diálogos informais ao longo da aula.

#### <span id="page-11-0"></span>**O planejamento das ANPs na Educação Profissional**

O trabalho de planejar é um trabalho de bastidor do ensino para criar atividades não presenciais que transponham, mas não imitem, o ensino presencial. Algumas sugestões são mencionadas na sequência.

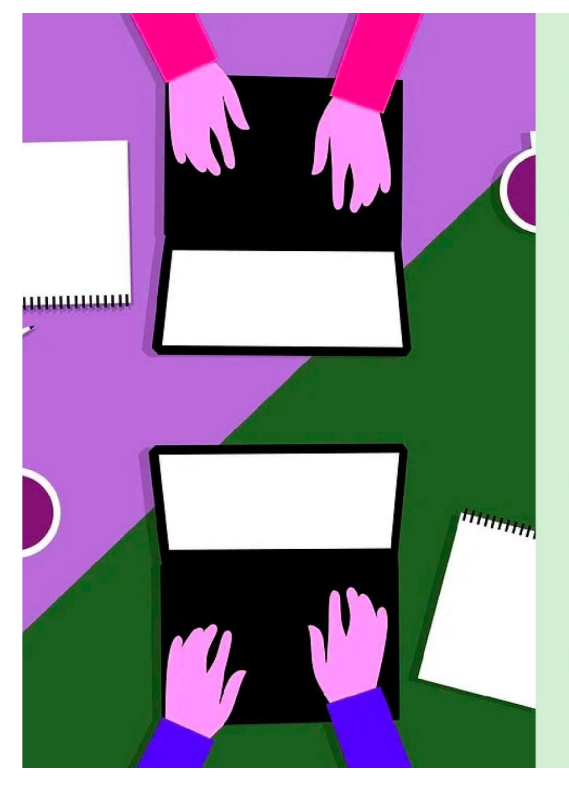

- Criar ANP que transponham (não imitem) o ensino presencial;
- Elaborar desafios (mais do que testes) para os estudantes;
- Realizar curadoria (não apenas produção) de materiais didáticos;
- Acompanhar e orientar os estudantes continuamente (e não apenas no início e no fim de uma ANP); e
- Mobilizar o interesse e motivar os estudantes.

Para garantir ao estudante uma aprendizagem alinhada às suas condições atuais, é importante ainda atentar para os **objetivos de aprendizagem** (aquilo que o estudante deve fazer-saber/saber-fazer ao final). Os objetivos de aprendizagem e as competências e habilidades a serem desenvolvidas devem estar nitidamente definidos, para que se tenha clareza sobre o que é essencial. Esses desafios precisam ser enfrentados pelos docentes, que possuem a responsabilidade de aprimorar suas práticas e estimular múltiplas experiências no cenário virtual.

Cabe ao docente definir o que é possível ou não de realizar, pelo planejamento e pela elaboração de atividades formativas e avaliativas condizentes com o atual momento de maneira a oportunizar aos estudantes a aprendizagem. Nesse contexto, destaca-se o trabalho de "bastidor", ou seja, a tarefa de planejamento do docente na reorganização da sua prática pedagógica.

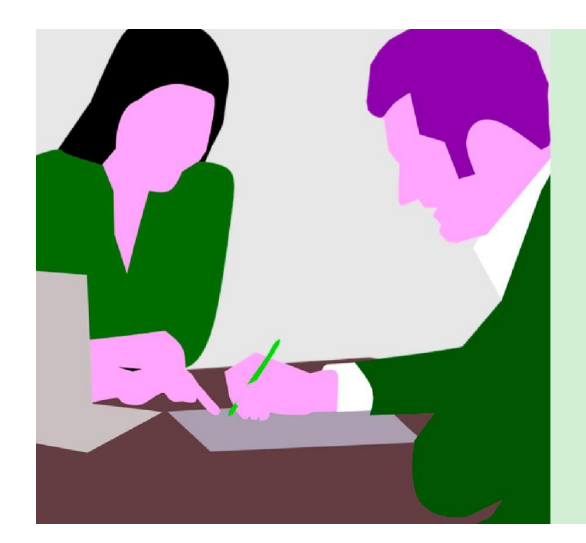

Os docentes podem decidir juntos sobre as Atividades Não Presenciais de uma turma, curso ou eixo tecnológico da educação profissional, assim como podem elaborar ANP interdisciplinares, promover a interprofissionalidade e interação com "comunidades de prática".

Este é um momento adequado para o fortalecimento da interprofissionalidade, que pode ser compreendida como colaboração entre os trabalhadores para o desenvolvimento de suas práticas. O trabalho colaborativo entre docentes de unidades curriculares diversas, de uma mesma área ou de áreas diferentes, pode potencializar o compartilhamento de informações, atividades e conteúdos. É aqui que pode surgir uma "Comunidade de Prática" (do inglês, *Community of Practice* - *CoP*), termo cunhado por Jean Lave e Etienne Wenger, em 1991, e que se refere a um grupo de pessoas unidos em torno de um mesmo interesse e cujo objetivo é aprimorar seus conhecimentos a partir dos processos de interação e dos diálogos interdisciplinares.

#### **Estratégias didáticas nas ANPs**

Podemos destacar as seguintes estratégias didáticas, entre outras, para promover a aprendizagem das atividades laborais e seus saberes:

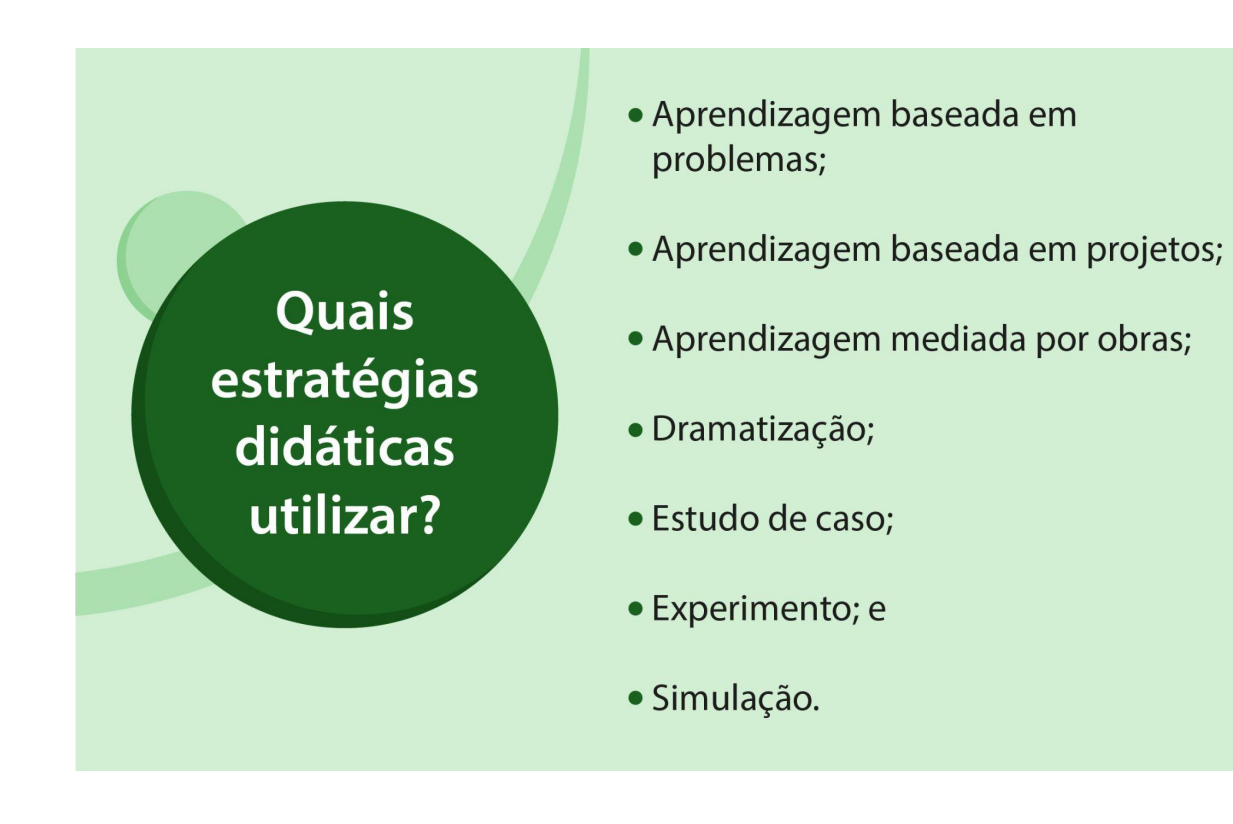

Veja, na sequência, uma descrição dessas estratégias na forma como podem ser praticadas na educação profissional, a partir da sistematização realizada por Gildásio de Cerqueira Daltro Filho e Olivier Allain (2019) das proposições do pesquisador brasileiro Jarbas Novelino Barato.

- **Aprendizagem baseada em problemas:** constitui-se, na Educação Profissional, na mobilização de estudantes envolvidos na resolução de problemas fictícios ou não de um determinado campo profissional. Fundamenta-se no uso contextualizado de uma situação problema para o aprendizado autodirigido. Exemplo: pane em um motor, erro em projeto de construção, inconsistência em balanço patrimonial, etc.
- **● Aprendizagem baseada em projetos:** engloba o desenvolvimento de soluções para problemas profissionais e sociais reais; o desenvolvimento de materiais, produtos ou obras para fins de aprendizagem ou para uso profissional ou comunitário; a produção de intervenções em ambientes do mundo do trabalho; a disponibilização de informações úteis, entre outros. Exemplo: Elaboração de croqui, plantas, projetos ou modelos.
- **Aprendizagem mediada por obras:** inclui a realização de uma obra característica de uma atividade profissional (geralmente em espaço físico semelhante ao encontrado no mundo trabalho) utilizando-se das ferramentas, dos instrumentos e dos procedimentos indispensáveis à sua execução. Exemplo: realização de um corte de cabelo por estudantes do curso de cabeleireiro.
- **● Dramatização:** consiste na representação de personagens fictícios pelos participantes os quais orientam a forma de agir e de pensar de cada um dos envolvidos na vivência, na discussão e na resolução de um determinado problema. Exemplo: encenação de uma situação de emergência como um atendimento médico em pronto-socorro.
- **● Estudo de caso:** destaca a análise de resolução de problemas que, a princípio, inicia-se individualmente e, posteriormente, agrupa-se com outras resoluções para que se faça uma análise comparativa. No estudo de caso, o docente introduz os estudantes aos casos, orienta o processo quando necessário e media as discussões ao final. Exemplo: determinada marca de sandálias faz um estudo para melhorar a estratégia de marketing e aumentar o faturamento em um mercado específico.
- **Experimento:** concentra-se na realização de atividades experimentais quando se deseja testar, experimentar propositadamente ou provar algo,além de vivenciá-la, sendo geralmente feitos em laboratórios. Em Educação Profissional, no entanto, é fundamental destacar que, a partir desta definição, experimentos podem estar a serviço da aprendizagem ou aperfeiçoamento de técnicas, da participação do aprendiz na realização ou melhoramento de produções e também. Exemplo: experimentos com diferentes ingredientes, matérias-primas, ferramentas, software, etc. na construção de uma determinada obra.
- **Simulação:** consiste na criação de ambientes seguros de apoio à prática de atividades que imitam situações profissionais, ainda que com a

algumas restrições de variáveis de situações reais (imprevistos, pressão externa, etc.). Exemplo: simuladores de fenômenos físicos e químicos.

Para conhecer um pouco mais sobre esse assunto, leia "Dez estratégias didáticas para a Educação Profissional", texto disponível no seguinte link: <https://educapes.capes.gov.br/handle/capes/569740>.

Tendo em vista as atividades experimentais realizadas nos componentes curriculares da educação profissional, Wollinger, Allain e Bahia (2020) elaboraram exemplos hipotéticos de estratégias didáticas que podem ser realizadas com objetivos de aprendizagem e conteúdos previstos nos projetos pedagógicos de cursos do IFSC. Você pode conferir esses exemplos na sequência.

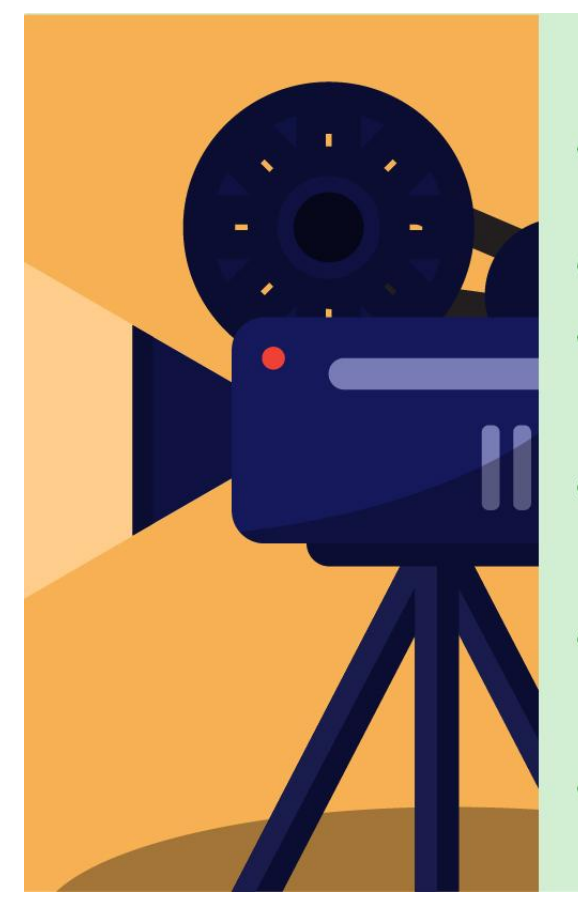

#### Técnicas de Produção Audiovisual

- · Objetivo de aprendizagem: conceber, planejar e produzir obra audiovisual.
- · Estratégia: aprendizagem por projeto.
- · Adaptação (Emulação): do laboratório para a casa do estudante, com recursos que este dispõe.
- · Recursos de ensino: Podcast gravado pelo docente, documentação de produção e produções de referência.
- · Atividade avaliativa: documentação de pré-produção e produção (ou protótipo) de animação digital.
- · Dicas de ferramentas: Audacity, Krita e Storyboarder.

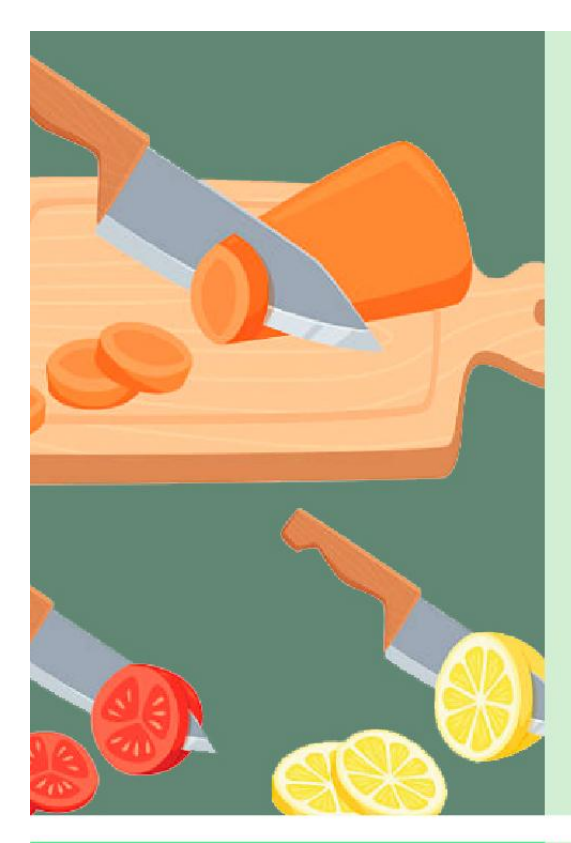

#### Habilidades Básicas de Cozinha

Objetivo de aprendizagem: aplicar corretamente as técnicas de corte de legumes.

- **· Estratégia de ensino:** aprendizagem mediada por obras.
- · Adaptação: do laboratório de cozinha para a cozinha doméstica.
- · Recursos de ensino: vídeo gravado pelo estudante, realizando a técnica demonstrada.
- · Dicas de ferramentas: Loom, celular e webcam.

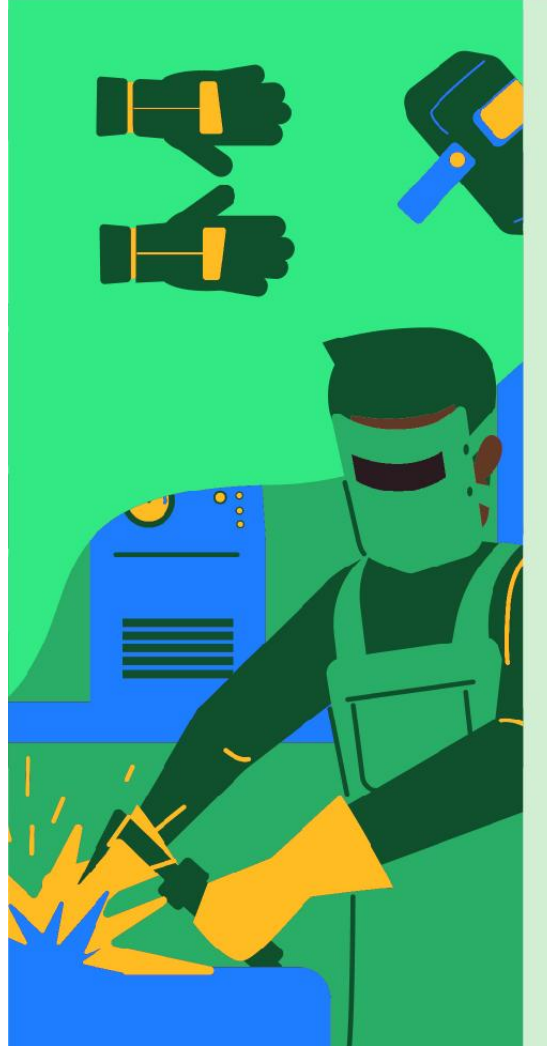

#### **Soldagem**

- · Objetivo de aprendizagem: entender as limitações e requisitos de cada processo de soldagem.
- · Estratégia: análise da atividade laboral.
- · Substituição: ao invés de visita técnica, vídeo de profissional realizando solda em trabalho real.
- · Recursos de ensino: vídeos selecionados pelo docente, materiais para subsidiar a análise, entre outros.
- · Atividade pedagógica: em grupos, os alunos produzem relatório analítico, em formato(s) orientado(s) pelo docente (protocolo de observação, resposta em vídeo interativo, texto).
- · Dica de ferramenta: H5P-Moodle.

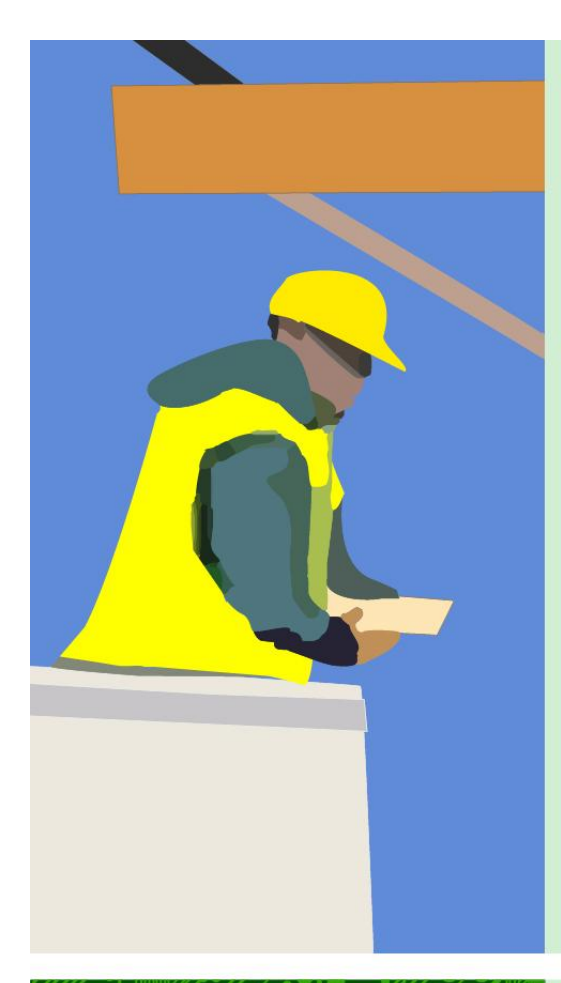

#### Eletrotécnica

- · Objetivo de aprendizagem: identificar os elementos de linhas de transmissão de energia elétrica.
- · Estratégia: estudo de caso.
- · Adaptação: do Laboratório para observação na rua do estudante.
- Recursos de ensino: orientação · detalhada com parâmetros de escolha do que pode ser analisado e critérios de análise, entre outros.
- · Atividade pedagógica: fotografar e analisar diferentes estruturas de energia elétrica do seu bairro.
- · Dica de ferramenta: celular e, se preciso, papel e caneta.

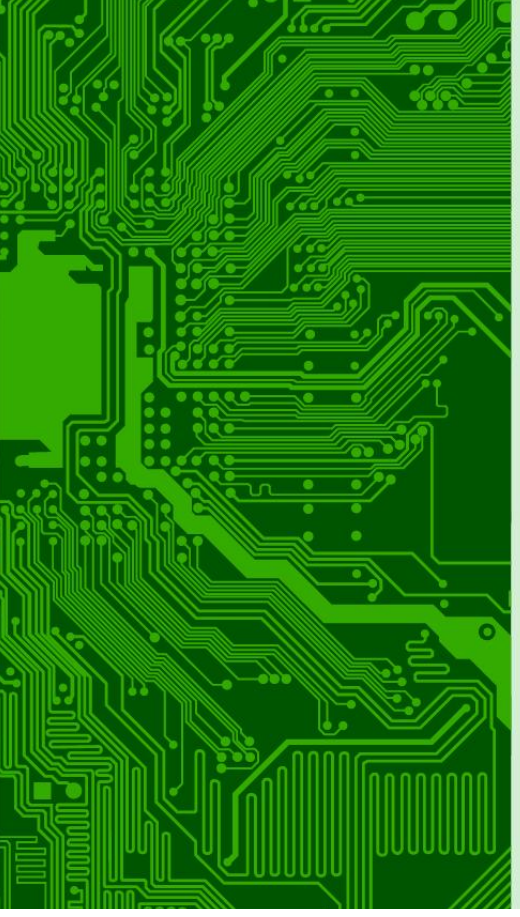

#### **Eletrônica Geral**

- · Objetivo de aprendizagem: medir o ganho do amplificador.
- · Estratégia: experimento.
- · Adaptação da estratégia: do laboratório físico para o virtual.
- · Recursos de ensino: laboratório virtual de eletrônica, entre outros.
- · Atividade pedagógica: montar um circuito e definir os pontos onde haverá a medição de variáveis de entrada e saída. Comentar (texto, vídeo ou podcast) o relatório do simulador.
- · Dicas de ferramentas: CircuitLab, GoLabz, PhET Colorado, LabVirt USP, RexLab UFSC, entre outros.

#### <span id="page-19-0"></span>**Avaliação da aprendizagem nas ANPs**

Quanto à avaliação da aprendizagem, você pode realizar atividades diversificadas para avaliar as competências e habilidades desenvolvidas pelos estudantes nas Atividades Não Presenciais. Entre as práticas avaliativas, você pode optar por: trabalhos colaborativos, avaliações com consulta, produção de vídeos, autoavaliação, cumprimento de tarefas no ambiente virtual, entre outras. Essas atividades podem ser encaminhadas pelos estudantes por meio das ferramentas disponibilizadas no Ambiente Virtual de Ensino e Aprendizagem (AVEA).

A realização de atividades de aprendizagem e avaliação utilizando ferramentas disponíveis no AVEA ou integradas ao mesmo, como a Tarefa, o Laboratório de Avaliação, o Fórum, os links para pastas e documentos do Google Drive, para vídeos do YouTube ou para páginas em redes sociais possibilitam ao estudante interagir com o professor, com outros colegas, com todos da turma ou com a comunidade externa, de acordo com o planejamento dos professores.

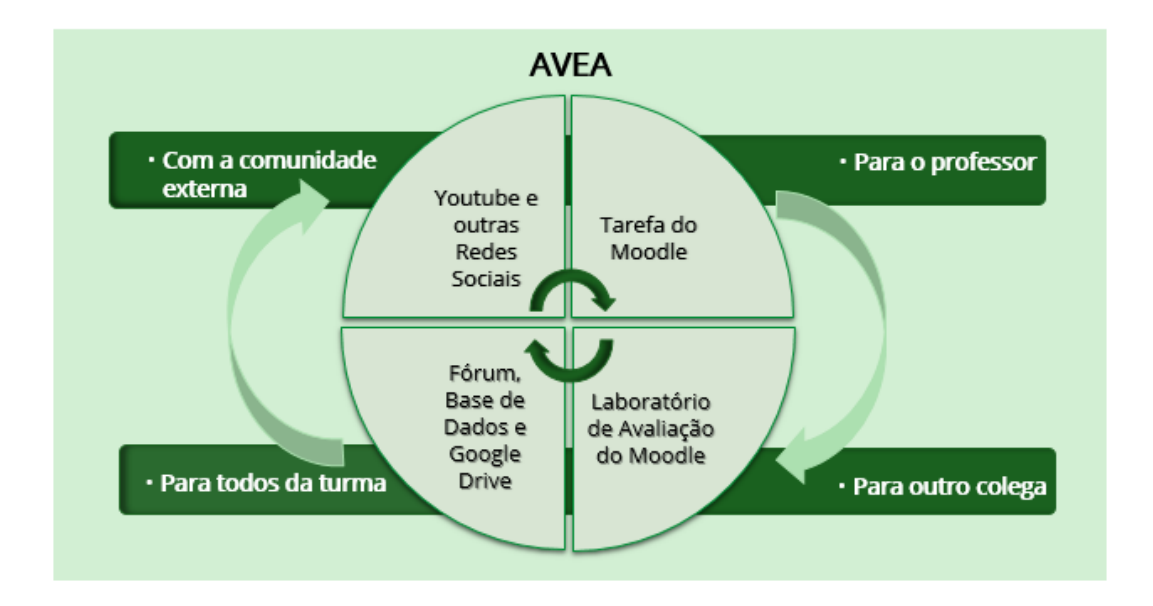

As atividades avaliativas possibilitam aferir quantitativamente e qualitativamente o desempenho e diagnosticar níveis de aprendizagem. Para avaliar, o primeiro passo é definir **critérios de avaliação**, considerando os objetivos gerais e específicos a serem alcançados na atividade proposta. Os critérios de avaliação servem como guia tanto para o estudante desenvolver a atividade quanto para o docente corrigi-la. **A avaliação deve ser feita considerando o cumprimento ou não de tais critérios**.

Veja um exemplo de como avaliar as ANPs no contexto do ensino de desenho técnico em projetos de engenharia. O critério para identificação do grau de competência desenvolvido é: "identificar os objetivos do projeto com base em uma descrição geral e nas solicitações do cliente", e os descritores podem ser compreendidos como está ilustrado a seguir.

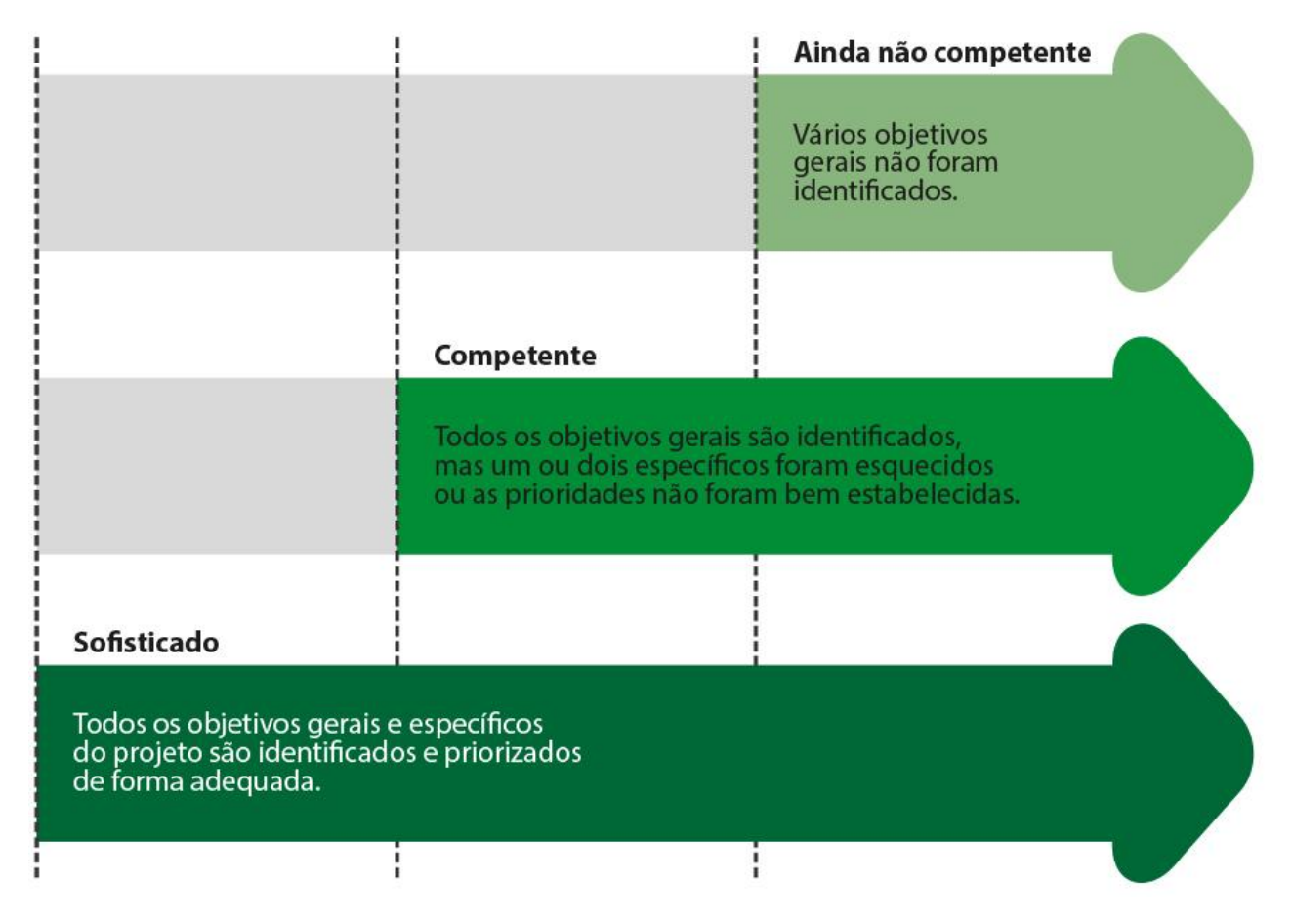

Os critérios de avaliação devem ser comunicados aos estudantes nas instruções da atividade. É fundamental explicitar os seguintes itens:

- critérios e descritores de avaliação, tendo por base os objetivos pedagógicos; e
- diferentes pesos e pontos nos critérios e descritores, considerando as metas primárias, secundárias e terciárias dos objetivos de aprendizagem.

Com base em descritores bem definidos, o professor tem mais facilidade na avaliação da aprendizagem do estudante, verificando se as competências demonstradas estão num nível sofisticado, competente ou ainda não competente. Os critérios devem estar baseados no conhecimento que os estudantes devem adquirir os quais precisam estar intimamente ligados aos objetivos da unidade curricular.

#### **Para finalizar**

Você percebeu como os pontos salientados neste capítulo são importantes para você entender os avanços nas concepções e nas nossas práticas pedagógicas de maneira a alinhar o contexto da sala de aula às necessidades atuais?

O capítulo abordou a definição do que o IFSC estabeleceu como Atividades Não Presenciais, fundamentado no Parecer do CNE que descreveu inicialmente tais atividades frente ao contexto da pandemia. Importante destacar, ainda, que aqui foram evocados os desafios e os limites para a implementação de diferentes práticas pedagógicas de modo a posicionar melhor o docente diante da nova realidade educacional. No próximo capítulo, você encontra informações sobre o Programa de Qualificação das Atividades Não Presenciais e a transposição didática para o ensino híbrido do IFSC, uma ação realizada pela Pró-Reitoria de Ensino para apoiar o desenvolvimento de materiais didáticos e ambientes virtuais de ensino e aprendizagem pelos docentes de todos os câmpus, de forma compartilhada e com apoio técnico e pedagógico.

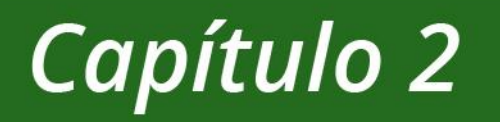

# O PQ-ANP e a Transposição Didática do Presencial ao Ensino Híbrido

#### <span id="page-23-0"></span>Capítulo 2 O Programa de Qualificação das Atividades Não Presenciais

#### **Para iniciar**

Neste capítulo, você encontra informações sobre o Programa de Qualificação das Atividades Não Presenciais (PQANP) no que tange à transposição didática do presencial ao ensino híbrido e à utilização do modelo metodológico ADDIE na gestão do projeto do IFSC. Também estão inseridas informações sobre as funções financiadas pelo programa, os Objetos de Aprendizagem (OA) bem como os Ambientes Virtuais de Ensino e de Aprendizagem (AVEA) utilizados para a implementação dessa modalidade.

#### **Contextualização**

O Programa IFSC de Qualificação das Atividades Não Presenciais e Transposição Didática do Presencial ao Ensino Híbrido, iniciado em outubro de 2020, envolve o direcionamento de recursos do orçamento da Pró-Reitoria de Ensino para a constituição de equipes, produção de materiais didáticos e ambientes virtuais de ensino e de aprendizagem. O objetivo é realizar melhorias na estrutura e no planejamento do ensino não presencial.

#### <span id="page-23-1"></span>**As etapas do Programa de Qualificação das ANPs no IFSC**

A fundamentação metodológica do PQANP é o **Modelo ADDIE** (do inglês: *Analyze, Design, Develop, Implement, Evaluate*), criado durante a Segunda Guerra Mundial, cuja base instrucional objetiva rearticular a experiência de aprendizagem do estudante de modo a privilegiar as suas necessidades.

Baseada em experiências do passado, essa metodologia é consagrada na literatura da educação a distância e oferece uma estrutura sistêmica, eficiente e eficaz para a produção de meios educacionais de ensino e de aprendizagem. Resumidamente, o modelo ADDIE destaca as seguintes fases:

Você pode saber mais sobre Design Instrucional lendo obras de autores como Andrea Filatro (FILATRO, 2008). O que importa agora é compreender que,

### **Análise**

Engloba o desenvolvimento do diagnóstico da situação e a identificação dos requisitos de pessoal e de material necessários para intervenção.

### **Design**

Inclui a definição dos objetivos de aprendizagem, ou seja, as competências que o estudante deve desenvolver ao final do curso. Aqui, são selecionadas as ferramentas a serem utilizadas para que o estudante possa alcançar os objetivos propostos.

### **Desenvolvimento**

Consolida o início da produção do material, ou seja, o momento de efetivamente colocar a mão da massa e desenvolver atividades, escolher recursos didáticos e analisar se a produção do material está em consonância com os objetivos propostos.

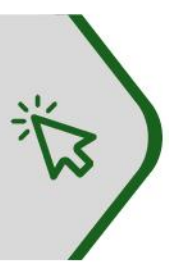

### Implementação

Concretiza a implementação da proposta de trabalho. Neste momento, os conteúdos são inseridos e formatados na plataforma virtual, são verificados se os recursos da plataforma atendem aos objetivos propostos, se há necessidade de realizar possíveis ajustes e atualizações nos materiais e no ambiente virtual.

### **Avaliação**

Destaca a análise e a validação de todo o processo educacional envolvido no desenvolvimento do trabalho, incluindo a metodologia aplicada, os recursos empregados e as ferramentas utilizadas de forma a verificar se o planejamento realizado alcançou os resultados esperados.

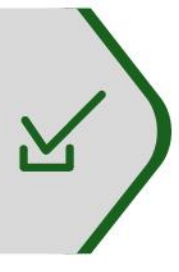

a partir da concepção metodológica do modelo ADDIE e da análise dos dados evidenciados no Censo Covid-19 realizado pela instituição, o IFSC estruturou o programa em seis etapas, para subsidiar a oferta qualificada de atividades não presenciais – tanto na perspectiva linear do replanejamento do currículo à avaliação, quanto na perspectiva dos agentes, pensando na integração das áreas técnicas e docentes com os estudantes nos diversos tipos de oferta.

**Etapa Etapa Etapa** Currículo Produção Preparação **Etapa Etapa**  $\tilde{\bullet}$ **Etapa AVEA** Acompanhamento Avaliação

As etapas do PQANP na Dimensão Ensino são:

Veja, mais detalhadamente, essas etapas e seu desenvolvimento a seguir.

**1) Currículo:** etapa de planejamento que contempla a revisão curricular dos cursos do IFSC, a fim de identificar os conteúdos com mais potencial para o desenvolvimento no formato não presencial. Deve ser feita por comissões de docentes, agrupados e organizados conforme os eixos tecnológicos do Catálogo Nacional de Cursos Técnicos (CNTC).

**2) Preparação:** etapa que envolve atividades de formação continuada para o processo de ensino e de aprendizagem no ensino híbrido.

**3) Produção:** etapa de elaboração dos materiais didáticos com orientação aos principais objetos de aprendizagem dos conteúdos selecionados e preparados nas fases 1 e 2 por uma equipe especialista e multidisciplinar.

Consolida técnicas de inclusão como Tradução e Interpretação LIBRAS e acessibilidade de navegação com a audiodescrição.

**4) AVEA:** etapa de criação das salas nos ambientes virtuais para inserção dos objetos de aprendizagem produzidos e habilitação à oferta. Cada eixo tecnológico deve ter seu próprio AVEA, com integração das turmas aos conteúdos.

**5) Acompanhamento:** etapa também denominada de "oferta", momento em que o currículo entra em ação e docentes e estudantes realizam o planejamento, em trilhas comuns ou customizadas. As trilhas se referem a um conjunto de ações educacionais que incluem planos de aula e objetos de aprendizagem com vistas a auxiliar o docente no alcance dos seus objetivos.

**6) Avaliação:** etapa da concepção de avaliação do processo de ensino e de aprendizagem na qual está prevista além de capacitações para ferramentas e técnicas específicas ao virtual, a construção e a aplicação de ferramentas de avaliações parciais e finais da aprendizagem.

#### <span id="page-26-0"></span>**Funções financiadas pelo PQANP**

O desenvolvimento das etapas do programa integra diferentes atores, servidores ou prestadores de serviços, cujas atividades foram fomentadas pelo pagamento de bolsas. As funções financiadas pelo programa são:

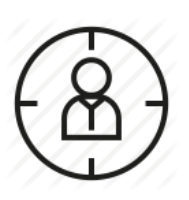

**Coordenador do programa no câmpus (CPC):** Servidor referência para a PROEN/IFSC no câmpus, responsável pelo alcance das metas locais, que coordena as equipes envolvidas nas ações do Programa em cada eixo de atuação. Também é responsável pela administração

dos planos de trabalho, gestão de pessoas e de recursos do programa no câmpus, assim como a coordenação de reuniões de trabalho e a elaboração de relatórios e prestação de contas. Zela e atua de forma proativa pelo bom andamento do projeto.

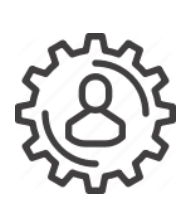

**Coordenador de projetos do Eixo Tecnológico (CET):** Servidor responsável pela elaboração e pelo desenvolvimento do plano de trabalho no eixo tecnológico de sua formação e atuação profissional, articulando os docentes de Unidades Curriculares comuns no composto de cursos em oferta. Também colabora com

as etapas de produção de uma oferta integral não presencial ou híbrida, coordena as reuniões de trabalho, elabora relatórios e faz prestação de contas. Zela e atua de forma proativa pelo bom andamento do projeto.

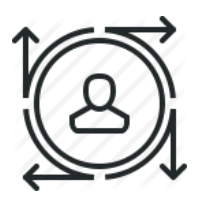

**Coordenador de projetos de Design Educacional (CDE)**: Profissional especialista em educação a distância cuja expertise é essencial para a complementação da competência da equipe, visando contribuir para a eficácia do alcance das metas do

programa. Responsável pela roteirização e pelo design de materiais didáticos desenvolvidos no câmpus, em interação com os docentes e com os demais membros da equipe. Coordena as etapas de produção de uma oferta integral não presencial ou híbrida.

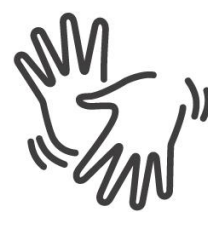

**Tradutor e Intérprete de Libras (TIL):** Profissional especialista, servidor do IFSC ou externo, cuja expertise é essencial para a complementação da competência da equipe, visando contribuir para a eficácia do alcance das metas do programa, que neste

caso se configuram como: traduzir e interpretar conteúdos de livros didáticos e videoaulas para língua de sinais; identificar necessidades específicas da pessoa surda e contribuir no planejamento e no desenvolvimento de materiais didáticos para o ensino híbrido inclusivo.

#### <span id="page-28-0"></span>**As produções do PQANP**

As atividades do PQANP iniciaram em novembro de 2020 com o levantamento das unidades curriculares potenciais para desenvolvimento em formato de atividades não presenciais na Etapa 1. Cada câmpus fez sua discussão e análise dos currículos dos cursos ofertados e indicou docentes para participação no Programa.

Durante a Etapa 2, de preparação para a produção de objetos de aprendizagem e qualificação das atividades de ensino não presenciais, os docentes do IFSC puderam realizar o curso "Formação Docente de Produção e Uso de Videoaulas no Ensino", ofertado a distância em parceria com a Universidade Federal de Santa Catarina (UFSC). Neste curso, os docentes tiveram orientações sobre como produzir seu próprio material audiovisual, focado na produção de vídeos para o ensino. É um curso prático contendo técnicas básicas que capacitam o docente para **gravar aulas em vídeo** fora do contexto da sala de aula. Foram abordadas dicas de iluminação, captação de áudio, edição de vídeo e muito mais, em diversos formatos que favorecem a criação de aulas mais interativas e motivadoras. Algumas dicas aprendidas no curso são apresentadas no capítulo 5 deste Guia.

Na Etapa 3 do PQANP, os Objetos de Aprendizagem, como **aulas gravadas, textos didáticos, apresentações** e **atividades,** passaram por uma qualificação realizada pela equipe de Designers Educacionais (DE) e de Tradutores e Intérpretes de LIBRAS (TIL). São ajustes na formatação, na edição e na tradução.

As aulas gravadas compartilhadas pelos docentes estão publicadas no **canal do PQANP no YouTube**, em *playlists* dos Eixos Tecnológicos da educação profissional. Assim, todos podem ter acesso às aulas dos docentes dos câmpus do IFSC participantes do Programa. O acesso ao canal se dá pelo endereço: <https://www.youtube.com/c/PQANPIFSC>. Você também pode buscar no You

Tube por PQANP IFSC. Veja, a seguir, uma imagem que representa a interface do canal, onde podem ser encontrados vídeos diversos.

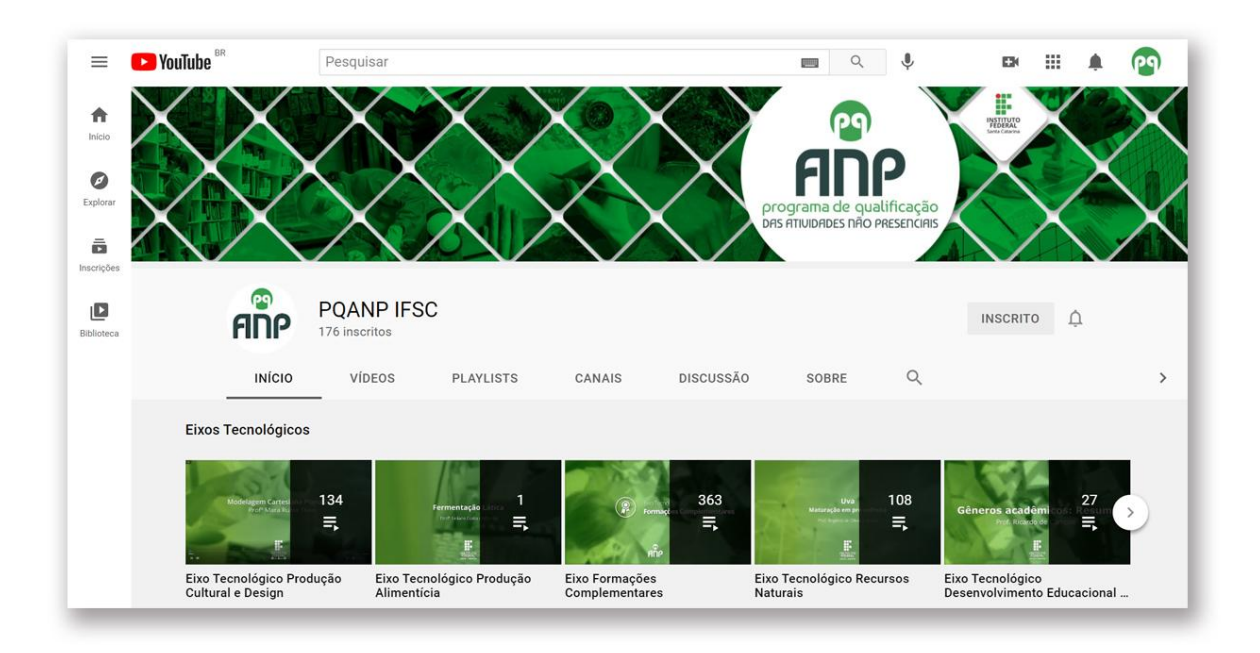

Os textos didáticos produzidos pelos professores durante o período de atividades não presenciais no IFSC que foram recebidos pelo PQANP também foram editados e disponibilizados em repositório em formato de revista científica. O endereço da **Revista do Programa de Qualificação das Atividades Não Presenciais** é: <http://www.pqanpifsc.periodikos.com.br/current>. Lá você pode encontrar textos didáticos de diferentes áreas, distribuídos de acordo com o eixo tecnológico da educação profissional a que estão relacionados. A Revista do PQANP é uma forma de registrar e armazenar as produções de docentes antes de incluí-las nos ambientes virtuais.

Além de textos didáticos e videoaulas, o PQANP publicou também alguns podcasts produzidos por docentes do IFSC, que estão disponíveis nos AVEA e também no canal de **Podcast PQANP**. Os podcasts são conteúdos em áudio de diferentes áreas e estão disponíveis em: https://anchor.fm/podcast-pqanp.

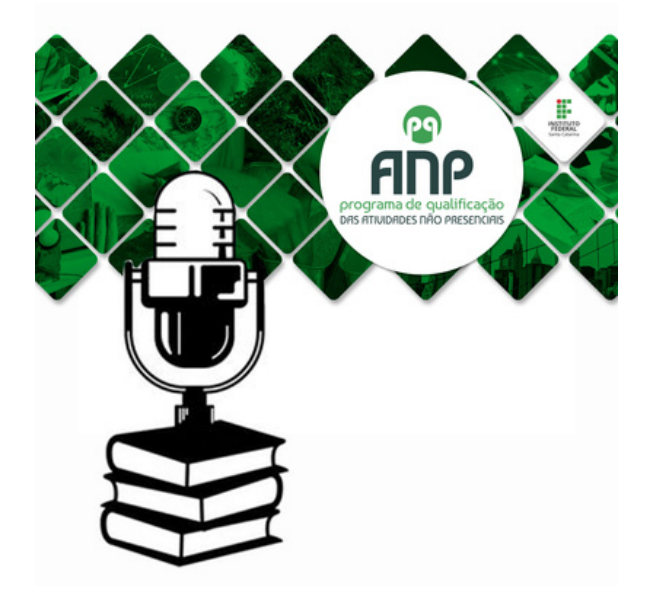

Na Etapa 4 do PQANP, os textos didáticos, as videoaulas e os demais objetos de aprendizagem produzidos e compartilhados pelos docentes do IFSC foram organizados em sequências de estudo, de acordo com o tema e com o Eixo Tecnológico do Catálogo Nacional de Cursos Técnicos. As sequências de estudo ficam compartilhadas em **Ambientes Virtuais de Ensino e Aprendizagem (AVEA) interdisciplinares e abertos a visitantes**.

Os AVEA produzidos no Programa de Qualificação das Atividades Não Presenciais estão disponíveis para acesso no Moodle do IFSC, no endereço: <https://moodle.ifsc.edu.br/mod/page/view.php?id=436780> ou acessando moodle.ifsc.edu.br e clicando em Todos os Cursos>Reitoria>PROEN>Programa de Qualificação das Atividades Não Presenciais.

Esses AVEA seguem padrões e modelos gerais de formatação, como você pode observar na imagem a seguir. O formato escolhido é o "formato grade", que organiza os tópicos em imagens nas quais deve-se clicar para acessar o conteúdo.

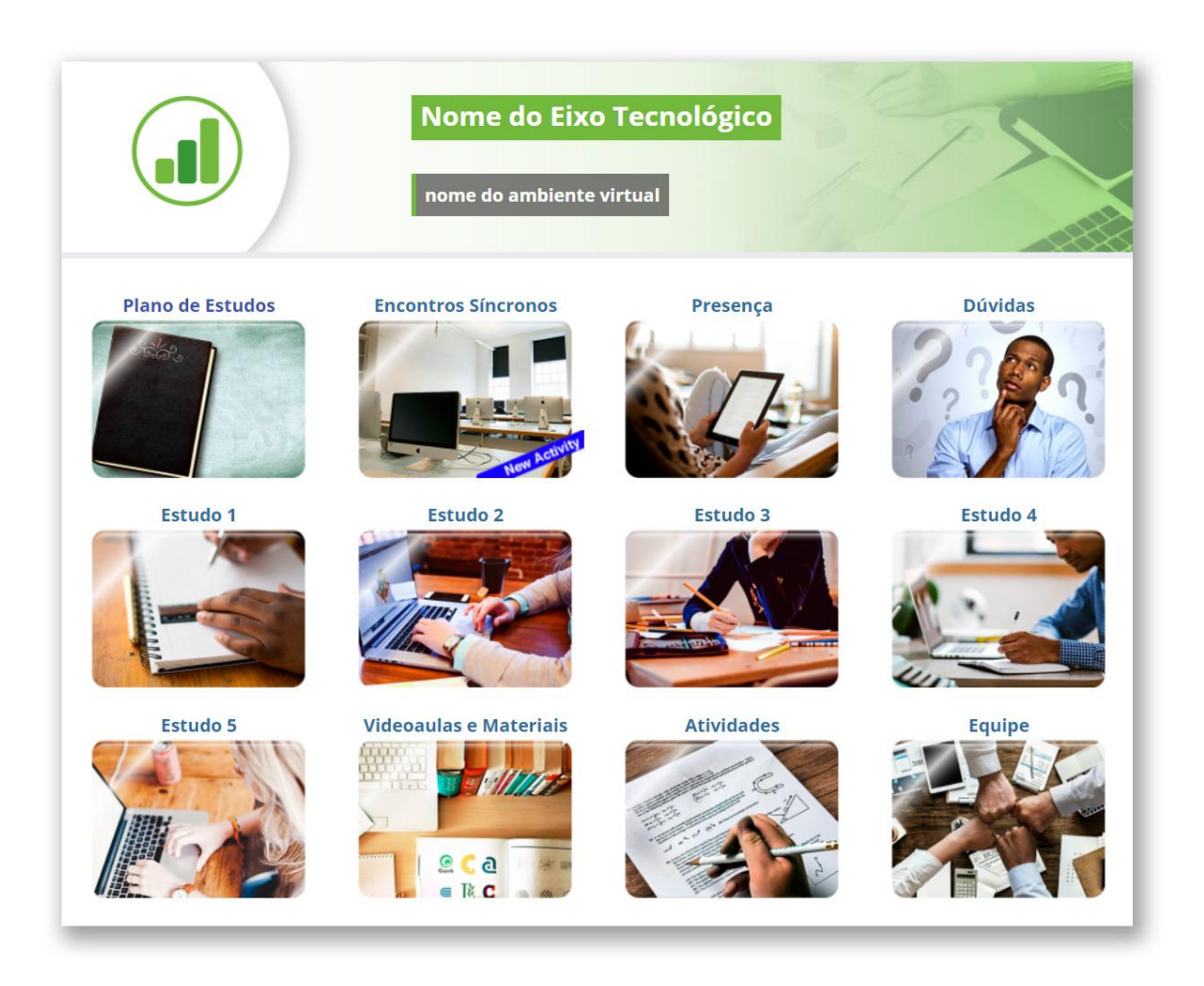

Observe que o AVEA é composto pelas seguintes seções com suas devidas funções:

- **Plano de estudos**: para encontrar a sequência de estudos proposta no AVEA.
- **Encontros síncronos:** para processos de interação on-line entre os participantes, quando o professor escolhe importar o modelo de AVEA.
- **Presença:** para registrar a presença dos estudantes, quando o professor escolhe importar este modelo para seu próprio AVEA no Moodle.
- **Dúvidas:** para questionamentos e comunicação com a equipe docente, quando .
- **Estudos (1, 2, 3, 4, 5):** para direcionamentos a estudos específicos divididos por conteúdo dentro do tema do AVEA, disponibilização de materiais didáticos, atividades de aprendizagem e avaliação e materiais complementares organizados em sequências com a respectiva carga horária.
- **Videoaulas e materiais:** para acesso direto aos materiais disponíveis.
- **Atividades:** para acesso direto às atividades de aprendizagem propostas nos diferentes Estudos.
- **Equipe:** para informações sobre os participantes da equipe que elaborou o AVEA.

Ao criar uma sala no Moodle ou alimentar a Turma Virtual do SIGAA, você poderá consultar os AVEA, baixar arquivos, copiar links ou utilizar "Estudos" completos disponíveis nos ambientes abertos do PQANP. Consultando os AVEA do PQANP, os docentes podem importar materiais de forma a utilizar em suas turmas. Como dissemos anteriormente, os ambientes são abertos a visitantes e podem ser visualizados por qualquer pessoa, vinculada ao IFSC ou não.

As imagens a seguir ilustram o formato dos Estudos que podem ser encontrados nas seções dos ambientes virtuais produzidos ao longo do Programa. Na imagem à esquerda, você observa um Estudo sobre como fazer um Resumo, que é trabalhado com estudantes em unidades curriculares relacionadas à comunicação acadêmica. O Estudo apresenta a carga horária, o objetivo e a apresentação do que será abordado e, em seguida, oferece de forma organizada as videoaulas, textos didáticos e atividades.

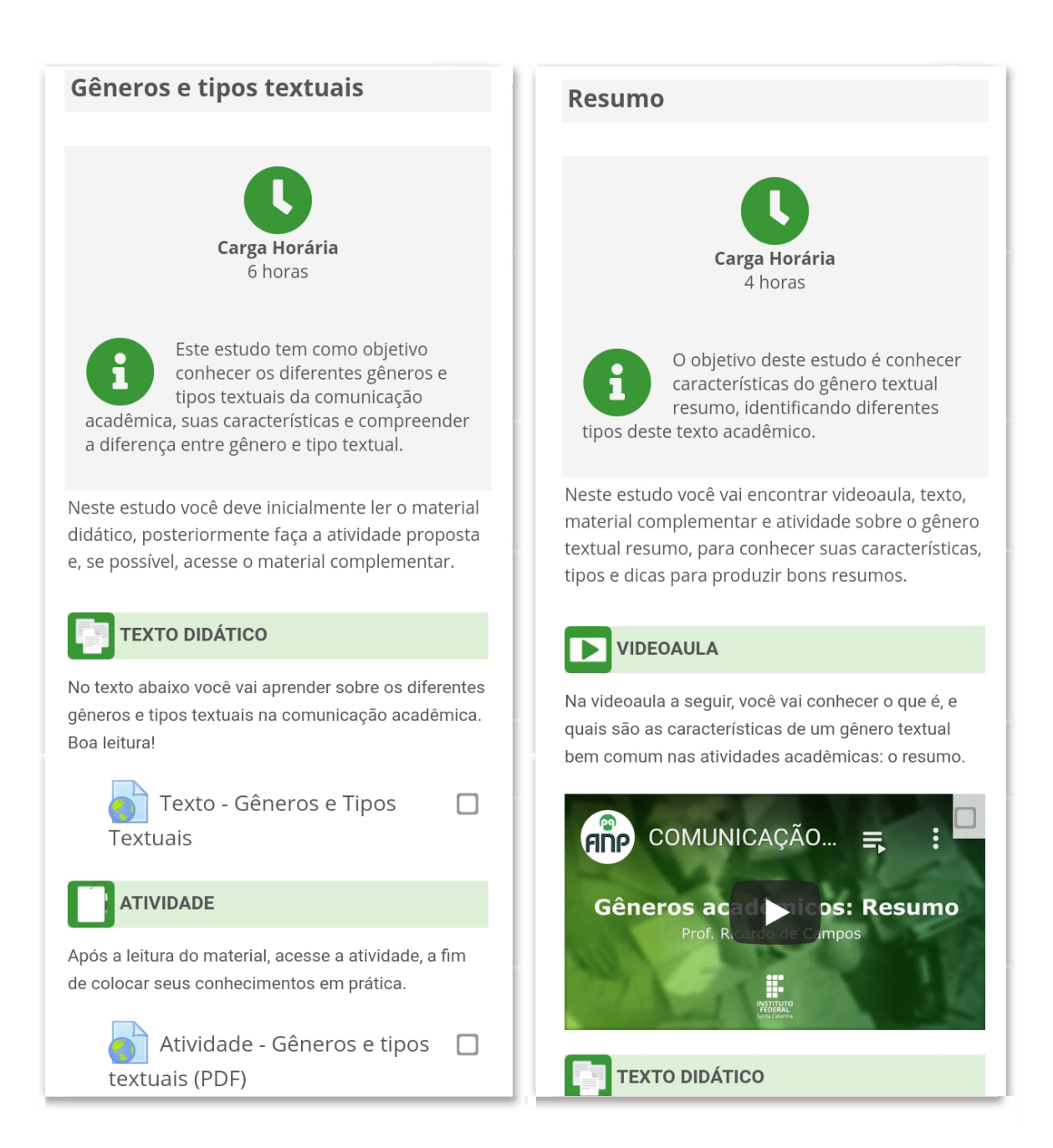

Nas Etapas 5 e 6, os docentes do IFSC podem utilizar parte dos conteúdos produzidos e compartilhados nos ambientes virtuais e canais desenvolvidos durante o PQANP, inserindo-os nas diferentes unidades curriculares e cursos e avaliando os resultados.

#### **Para finalizar**

Este capítulo destacou etapas importantes sobre a transposição didática do ensino presencial para o ensino híbrido, sobretudo considerando a concepção pedagógica do modelo ADDIE e as etapas do PQANP. Também foram apresentadas as funções de cada integrante da equipe, bem como os locais onde você pode encontrar os objetos de aprendizagem produzidos no PQANP. Nos próximos capítulos deste Guia, prepare-se para conhecer as funcionalidades do Moodle e da Turma Virtual do SIGAA, sistemas para elaboração de ambientes virtuais que podem ser úteis para a organização das atividades não presenciais.

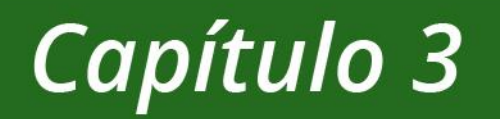

### **As Atividades** Não Presenciais no Moodle

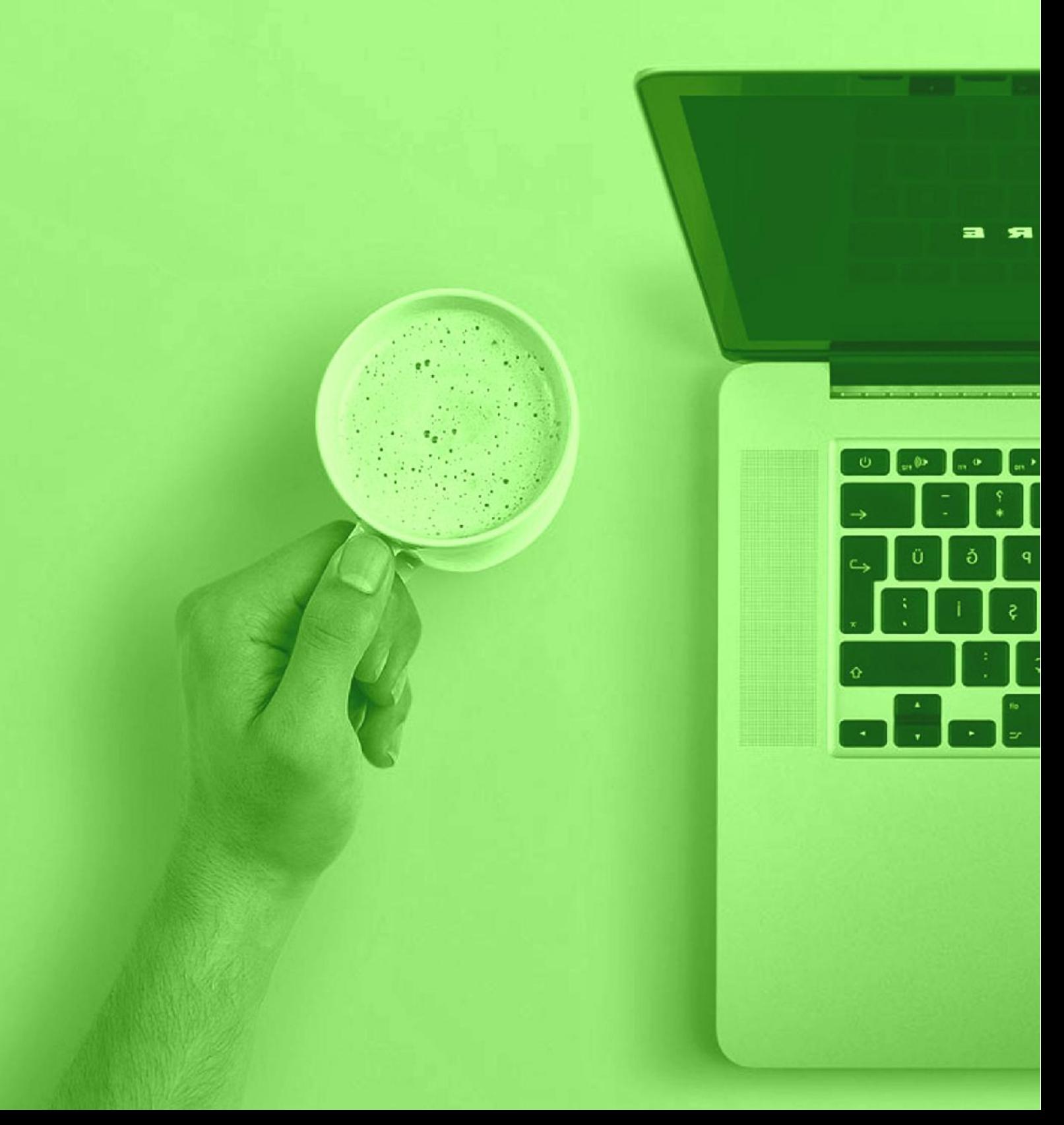

### <span id="page-36-0"></span>Capítulo 3 As Atividades Não Presenciais no Moodle

#### **Para iniciar**

Este capítulo apresenta informações sobre o uso do ambiente virtual utilizado no IFSC, o Moodle, na organização das Atividades Não Presenciais e detalha o passo a passo de como inserir atividades no ambiente virtual. Além disso, você encontra aqui uma visão geral das ferramentas que compõem o Moodle e suas funcionalidades de modo que você possa utilizar esse ambiente virtual em toda a sua dimensão e ressignificar suas práticas pedagógicas.

#### **Contextualização**

Uma das premissas articuladas na proposta de atividades não presenciais é a escolha de um ambiente virtual onde os processos de interação síncronos e/ou assíncronos possam ocorrer. O Moodle possui estrutura e dinâmica de uso adequadas para esses processos interativos com suas disponibilidades tecnológicas e ferramentas que podem consolidar as práticas pedagógicas sugeridas pelos docentes do IFSC.

#### <span id="page-36-1"></span>**O Moodle**

Do Inglês, *Modular Object-Oriented Dynamic Learning Environment*, o MOODLE é um ambiente de aprendizado modular orientado ao objeto, ou simplificadamente, é um AVEA.

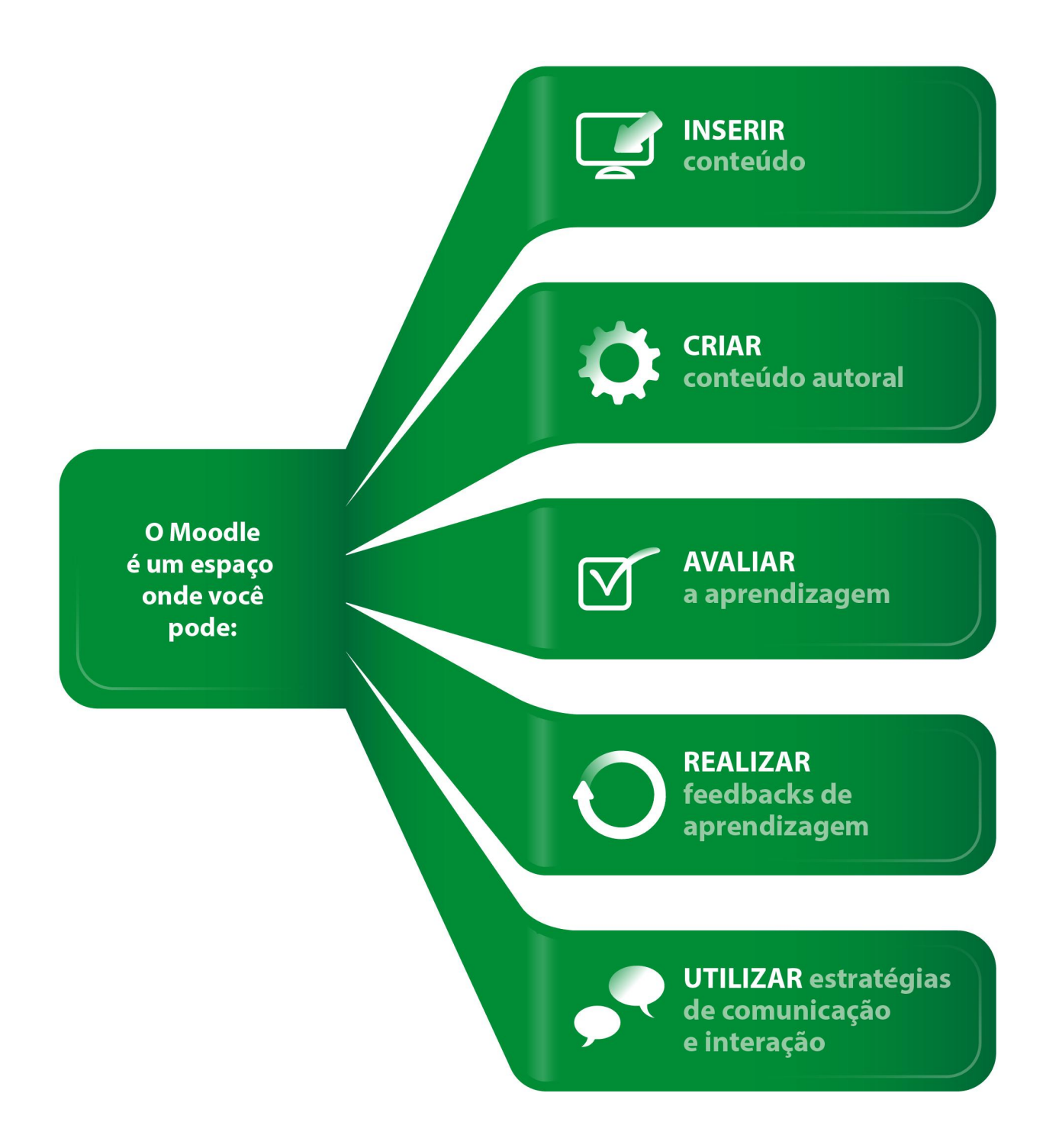

Configurado como uma sala de aula virtual, o Moodle permite a realização da gestão da aprendizagem do estudante em todas as esferas, além da inserção de materiais e proposta de atividades interativas, seja para cursos totalmente a distância ou para cursos semipresenciais.

#### <span id="page-38-0"></span>**Criação das salas no Moodle**

Todos os docentes do IFSC têm a possibilidade de criar novas salas para suas turmas no moodle.ifsc.edu.br e configurá-las, conforme for mais adequado à sua unidade curricular. Para tal, o Centro de Referência em Formação e EaD – CERFEAD - desenvolve orientações e tutoriais para o uso do Moodle, disponibilizando informações sobre como criar uma sala virtual e como usar seus recursos de modo a promover a aprendizagem. São oferecidas "salas-modelo" e layout previamente programados para facilitar o design do ambiente virtual de cada unidade curricular.

#### <span id="page-38-1"></span>**Configuração das salas no Moodle**

As salas do moodle podem ser facilmente editadas pelos docentes, mesmo se não tiverem muita familiaridade com ambientes virtuais. Ao criar uma sala no moodle, você pode:

- definir o formato do curso: em tópicos, com botões, em formato de grade ou muitos outros;
- inserir blocos;
- disponibilizar atividades e recursos; e
- criar espaços de interação.

As ferramentas disponíveis no moodle.ifsc.edu.br podem ser divididas em dois tipos: Recursos e Atividades. Enquanto os **Recursos** têm a função de fornecer base para o conteúdo que o estudante irá receber (Arquivo, livro, Rótulos, Pasta, entre outras), as **Atividades** são ferramentas destinadas à avaliação e à comunicação (Chat, Fórum, Glossário, Questionário, Tarefa, Wiki, entre outras). Um recurso importante para organizar a sua sala virtual é o Rótulo. Os Rótulos auxiliam na apresentação e no compartilhamento dos conteúdos de uma disciplina e/ou um curso em desenvolvimento. Você pode criar quantos rótulos achar necessário para ilustrar, colocar datas e avisos entre os recursos e as atividades.

#### <span id="page-39-0"></span>**Recursos e Atividades do Moodle**

Para adicionar recursos e atividades no Moodle, após clicar em "Ativar Edição", você pode clicar em "Adicionar atividades ou recursos" em um "Tópico de Estudo". Observe como fazer as inserções na figura que segue.

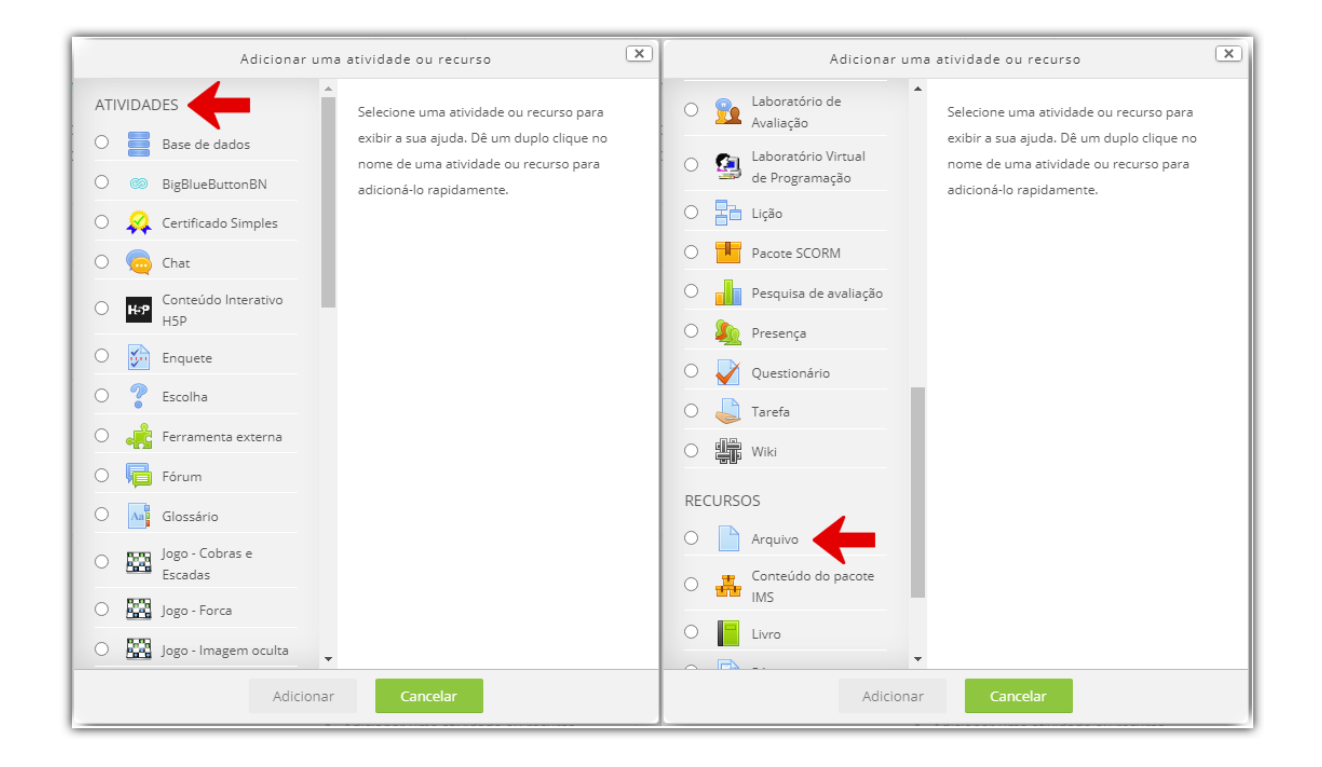

As infografias a seguir apresentam: (A) **Recursos** do Moodle com destaque para suas funções; (B) **Atividades** do Moodle.

### Recursos do

# **Fnoodle**

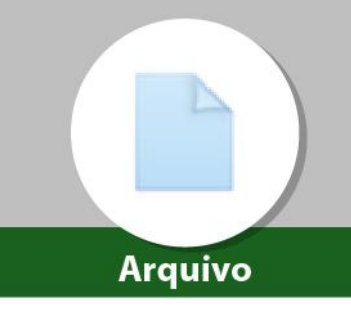

Possibilita a disponibilização de arquivos no AVEA para consulta e/ou heolowh

Os arquivos podem ser de diversos formatos. tais como:

- · vídeo:
- · imagem;
- $\bullet$  texto;
- $etc.$

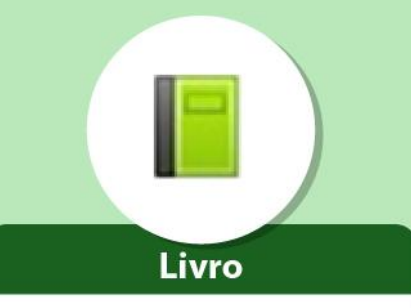

Incorpora conteúdos divididos por capítulos e subcapítulos, semelhante ao formato de livro

É possível inserir arquivos de mídia, bem como de texto, e é útil para exibir grande quantidade de informação que pode ficar organizada em secões.

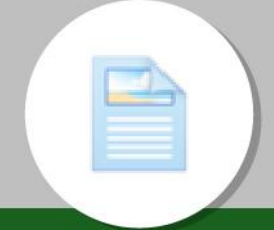

Página

Habilita que uma página web seja exibida e editada no Moodle.

É possível apresentar textos e inserir imagens além de outros elementos multimídia.

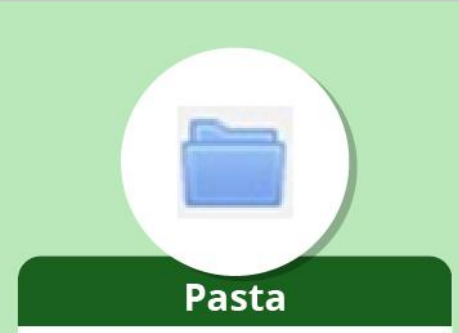

Viabiliza a disponibilização, em um único diretório, de um conjunto de arquivos.

Estes arquivos, geralmente, apresentam algum assunto em comum.

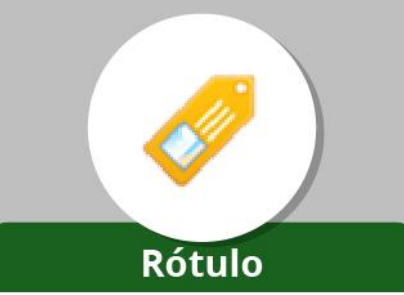

Permite a inserção de textos, imagens e vídeos no mejo dos links

É possível ser utilizado como cabeçalho ou separador.

E, deste modo a facilitar a organização e/ou o agrupamento de recursos e atividades.

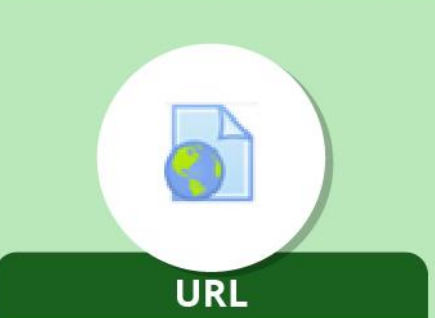

Permite ao docente fornecer o link de uma página da internet como um recurso da disciplina/curso.

Além disso, permite criar links para qualquer coisa que esteja on-line e seja gratuita, por exemplo, documentos, imagens, repositórios como YouTube ou Wikipédia.

### Comunicação

### Colaboração

### Chat

Permite ao docente fornecer o link de uma página da internet como um recurso da disciplina/curso.

Permite aos participantes adicionar e editar uma coleção de páginas da web. É possível ser incorporada como uma tarefa colaborativa, ou seja, qualquer pessoa pode editar. Também pode ser utilizada como uma tarefa individual, na qual cada um tem sua própria wiki.

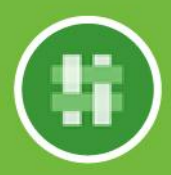

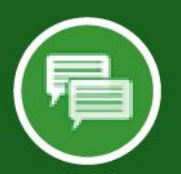

#### Fórum

Permite ao docente fornecer o link de uma página da internet como um recurso para ser utilizado na disciplina/curso.

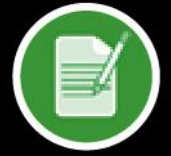

#### Questionário

Permite ao docente criar e configurar testes de múltipla escolha, verdadeiro ou falso, correspondência e outros tipos de perguntas. Pode ser configurada como uma atividade de autoavaliação e corrigida automaticamente pelo sistema.

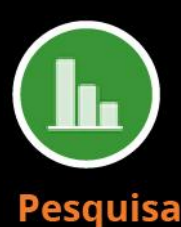

Fornece uma série de instrumentos de inquérito validados que têm sido úteis para aferir e estimular a aprendizagem em ambientes on-line.

**Atividades** do mood

Permite que os membros de um fórum criem e mantenham uma lista de termos ou definições, como

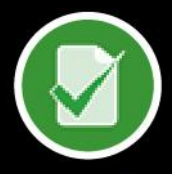

um dicionário.

#### Tarefa

Permite que um docente crie orientações para uma tarefa, recolha o trabalho e forneça notas e comentários. Os estudantes podem submeter arquivos em vários formatos sendo, a tarefa, visualizada apenas pelo docente.

#### **Enquete**

Permite a construção de pesquisas usando diversos tipos de questões, com o objetivo de coletar dados dos participantes da disciplina/curso.

Para que se tenha um AVEA também é preciso contar com ferramentas para o compartilhamento de informações, troca de experiências e postagem de tarefas.

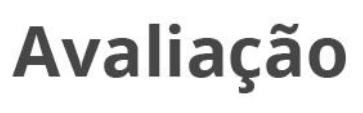

O uso de recursos e atividades não somente consolida o compartilhamento de dados no Moodle, mas também potencializa o trabalho colaborativo, na medida em que se concretiza a criação de comunidades de aprendizagem. Sob o ponto de vista didático, a criação de comunidades em ambientes virtuais promove o desenvolvimento de processos interativos e de cooperação nas relações sociais, fator essencial para quem trabalha com educação a distância.

#### **Para finalizar**

Neste capítulo, você teve oportunidade de familiarizar-se com o Moodle e suas disponibilidades com vistas a auxiliar tanto o docente quanto o estudante no desenvolvimento das atividades não presenciais. Cabe ressaltar que a interação no processo educacional se revela como elemento fundamental para propiciar o desenvolvimento da aprendizagem e a inter-relação entre docentes e estudantes. Para que isso aconteça, a seleção da ferramenta adequada ao processo interativo se torna um item primordial. A seguir, você tem acesso a informações quanto à organização da sua turma no Sistema Integrado de Gestão de Atividades Acadêmicas (SIGAA) para Atividades Não Presenciais.

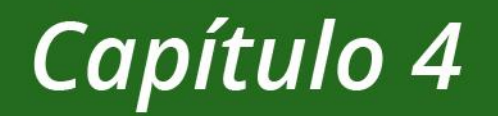

# **As Atividades** Não Presenciais no SIGAA

#### <span id="page-44-0"></span>Capítulo 4 As Atividades Não Presenciais no SIGAA

#### **Para iniciar**

Neste capítulo, você pode obter informações de como organizar a sua turma no Sistema Integrado de Gestão de Atividades Acadêmicas (SIGAA) para Atividades Não Presenciais de modo a atender as diretrizes implementadas pela instituição em função do atual momento imposto pela Covid-19. Além disso, você encontra aqui informações sobre atividades de aprendizagem e de avaliação bem como dicas sobre processos de mediação.

#### **Contextualização**

O Sistema de Gestão de Atividades Acadêmicas do IFSC possui como foco o registro e o acompanhamento da vida acadêmica do estudante, desde sua entrada no curso até a formatura. O SIGAA contém um AVEA acessível para docentes e estudantes, denominado Turma Virtual. Este tem sido o ambiente mais utilizado nas ANPs.

#### <span id="page-44-1"></span>**A Turma Virtual no SIGAA**

Na tela principal da Turma Virtual do SIGAA, você encontra um menu com links para: turmas, alunos, diários eletrônicos, materiais, atividades, configurações e estatísticas. Assim como o Moodle, você pode disponibilizar suas atividades e avaliações por intermédio desse espaço virtual bem como interagir com os participantes dos cursos.

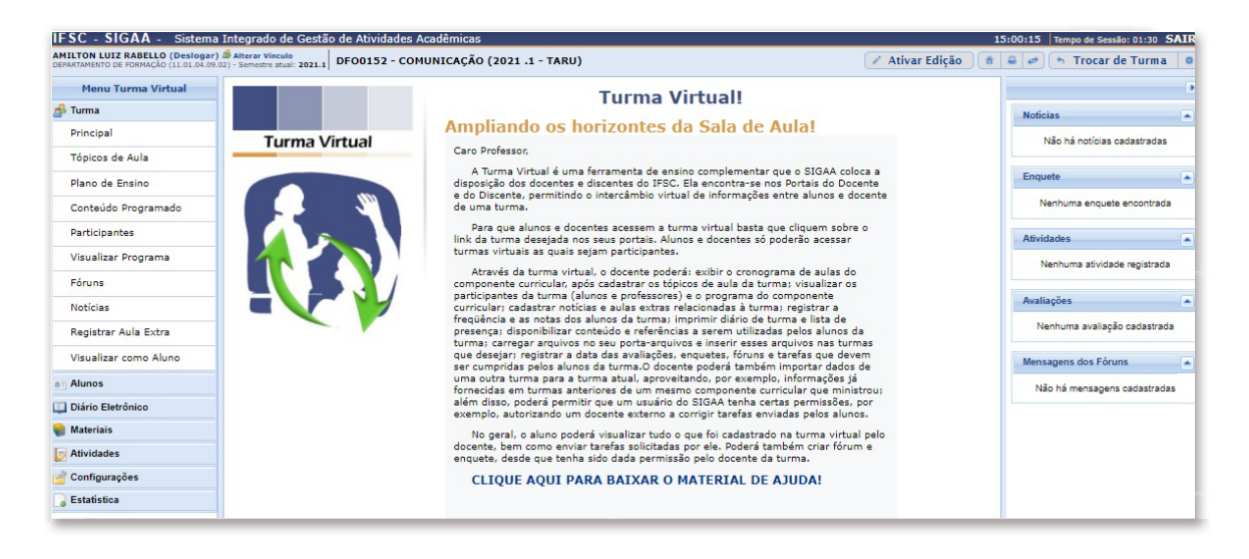

No menu **Turma** da Turma Virtual do SIGAA, você encontra:

- **Principal**: acesso à tela principal da turma.
- **Tópicos de aula**: acesso e gerenciamento do conteúdo das aulas (cronograma). Pode-se criar um novo tópico, adicionar data inicial e final, descrever a aula e apresentar o conteúdo.
- **Participantes**: acesso aos estudantes matriculados na turma.
- **Visualizar Programa**: visualização do programa do componente curricular.
- **Mural**: acesso ao fórum de discussão da turma que pode ser utilizado para discussões sobre o conteúdo, avisos ou recados.
- **Notícias**: local para envio de comunicados para os e-mails da turma.
- **Registrar aula extra**: registro de tópicos de aula e frequência para aulas em dias não regulares.
- **Visualizar como aluno**: visualização do docente como se fosse estudante.

No menu **Alunos**, você encontra:

- **Lançar frequência:** lançamento de frequência dos estudantes.
- **Mapa de frequência:** visualização do mapa de presença/ausência dos estudantes.
- **Total de faltas por unidade:** computação do total de faltas.

● **Notas**: registro de todas as notas da unidade curricular.

No menu **Diário eletrônico**, você pode inserir as notas dos estudantes, a frequência e o conteúdo programado.

No menu **Material**, você pode inserir o conteúdo e associá-lo ao tópico de aula. Você pode linkar os arquivos às turmas e manipulá-los facilmente.

No menu **Atividades**, você encontra:

- **Avaliações**: permite ao estudante o acompanhamento da agenda com as datas das avaliações.
- **Enquetes**: permite coletar opiniões da turma sobre determinado tema.
- **Fórum**: permite a criação de discussões sobre determinado tema.
- **Tarefas**: permite disponibilizar aos estudantes atividade para que haja retorno on-line.

No menu **Configurações**, você encontra informações sobre como configurar a turma, ajustando a permissão de criação de fóruns e datas de avaliações; a importação de dados das turmas anteriores; a inserção de docentes na turma virtual.

No menu **Estatística**, você encontra dados estatísticos sobre a turma e seu desempenho.

#### <span id="page-46-0"></span>**Plano de Ensino e Cronograma**

O primeiro passo para reformular o planejamento habitualmente realizado para o ensino presencial é atualizar e publicar o plano de ensino e o cronograma de estudos da Unidade Curricular na Turma Virtual do SIGAA. O **Plano de Ensino** deve apresentar os objetivos de aprendizagem ou as competências que o estudante irá desenvolver como resultado da aprendizagem. Você pode importar o Plano de Ensino cadastrado no semestre anterior e atualizá-lo com nova metodologia e procedimentos de avaliação da aprendizagem. Sendo assim, você pode ajustar o plano de ensino inicialmente publicado no SIGAA, para essa nova realidade das ANPs.

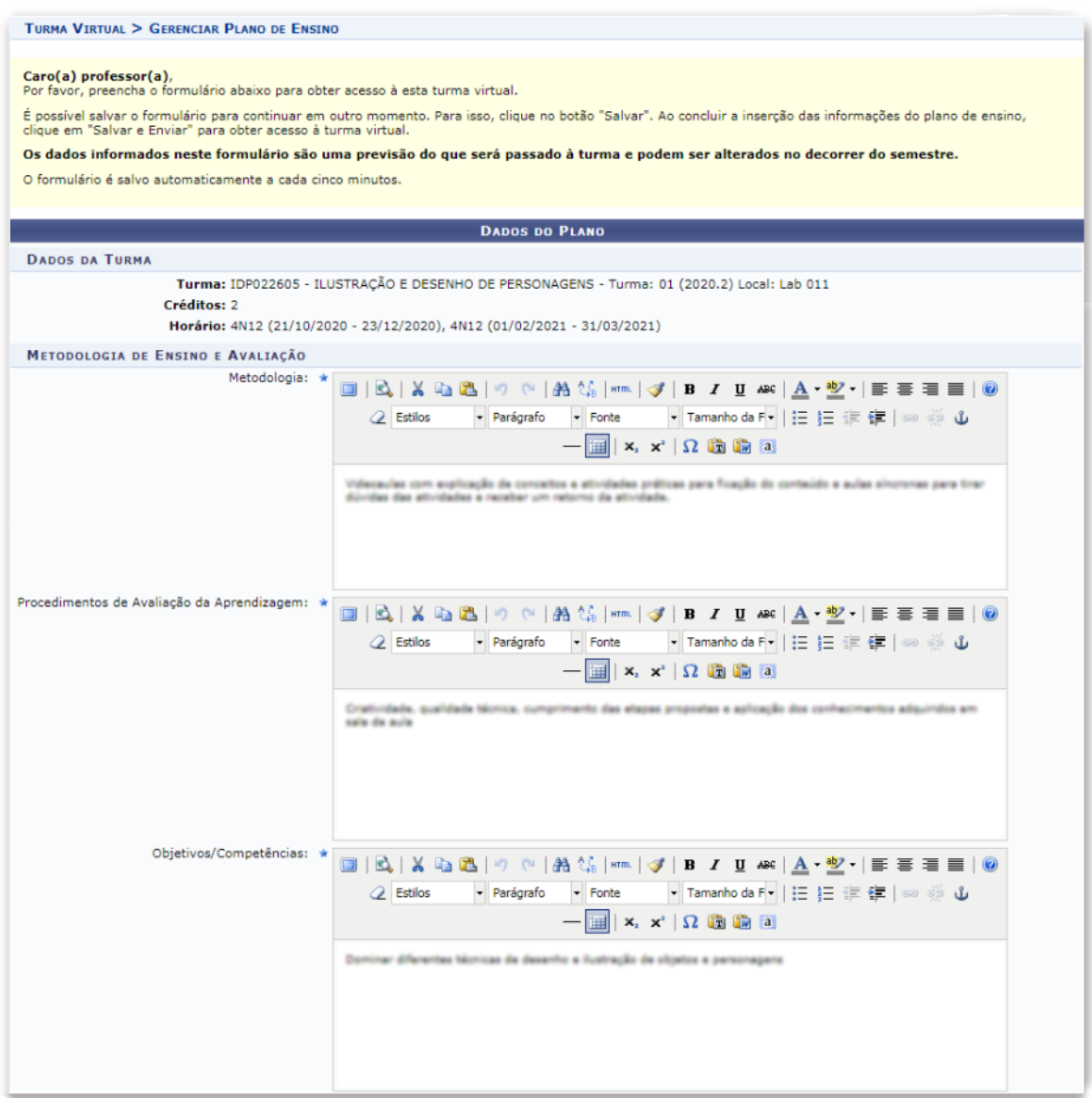

Já o **Cronograma de aulas** deve incluir os temas que serão trabalhados em cada aula, período ou intervalo de tempo, seguido de uma breve descrição do assunto. O cronograma configura-se como um guia para o estudante sobre as atividades a serem realizadas, os períodos a serem cumpridos e os conteúdos a serem ministrados. Este guia é elaborado pelo docente da unidade curricular ministrada a partir do seu plano de estudos. Você pode ainda publicar um

roteiro de estudos que apresente um cronograma explícito, com o passo a passo das ações que os estudantes devem realizar, semanalmente ou a cada período de tempo.

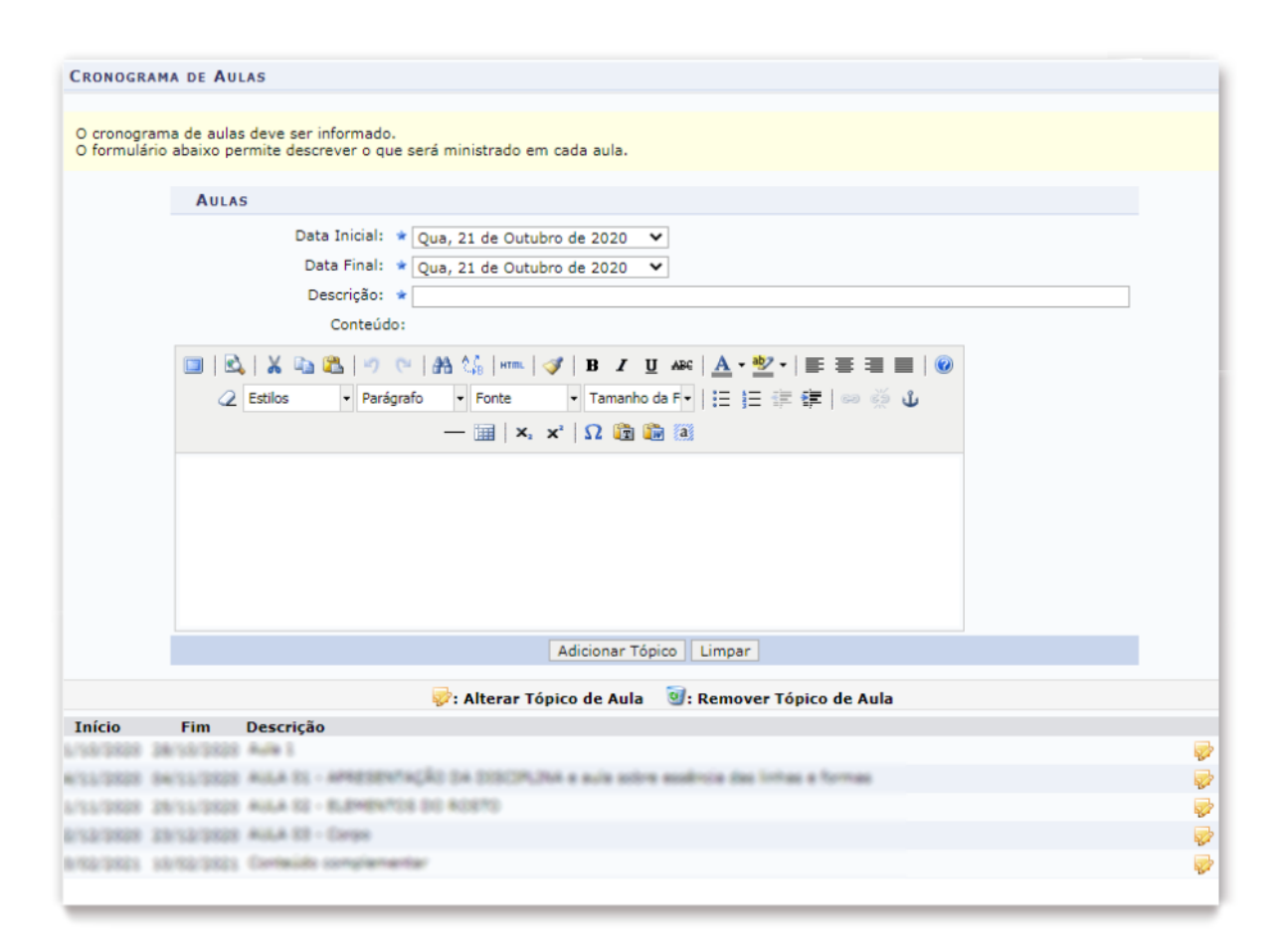

Nos **Tópicos de aula** gerados no cronograma de estudos do SIGAA, é possível apresentar a unidade curricular em etapas a serem cumpridas pelos estudantes no ambiente virtual. Você pode apresentar orientações resumidas aos estudantes sobre os materiais de estudo, as atividades e os meios de interação previstos para cada etapa, informando como os materiais e as tarefas estão conectados aos objetivos de aprendizagem. Isso ajuda tanto o docente quanto o estudante a se organizarem para o ensino e para o estudo on-line.

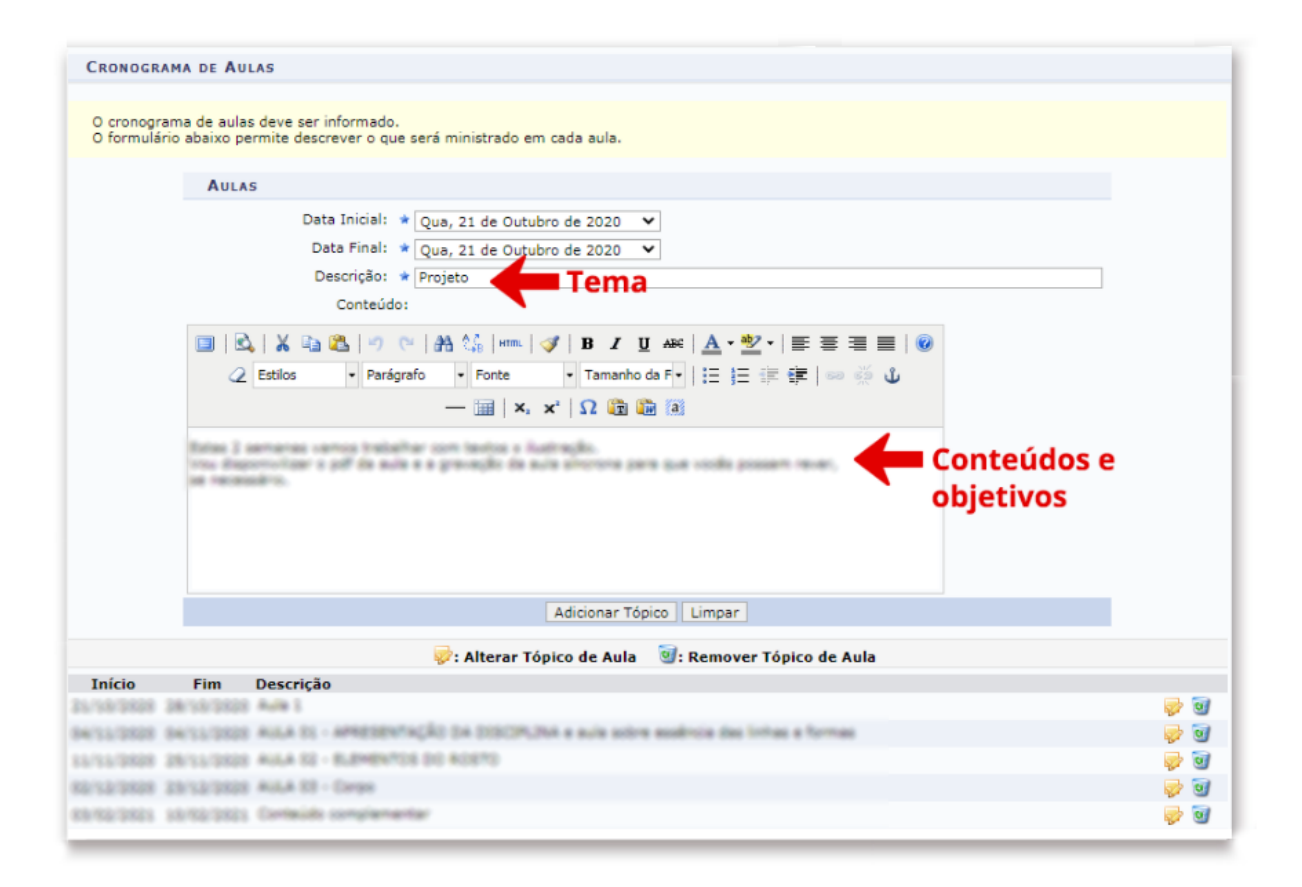

Na organização dos tópicos de aula, você deve planejar e propor atividades de aprendizagem e de avaliação. Acompanhe a seguir algumas dicas:

- o planejamento deve possibilitar que as formas e os métodos de acompanhamento da aprendizagem sejam descritos de maneira objetiva, tanto no plano de ensino, quanto nas orientações mais detalhadas de cada atividade;
- as atividades propostas devem possibilitar obter informações e acompanhar a aprendizagem dos estudantes; e
- os critérios que serão utilizados na avaliação do desempenho do estudante em cada atividade devem ser claramente apresentados.

Para a realização de cada atividade de aprendizagem, considere que a **carga horária** das atividades corresponde ao tempo de dedicação do estudante. Portanto, para definir a carga horária de um tópico de estudo, você deve considerar:

- o tempo destinado aos estudos síncronos, momento em que docente e estudante estão interagindo on-line ao mesmo tempo;
- o tempo destinado para a realização de atividades de aprendizagem e tarefas propostas; e
- o tempo destinado à leitura e ao acesso ao material didático. Duas a três páginas de conteúdo em texto costumam corresponder a aproximadamente uma hora de aula.

Depois de refletir sobre quais atividades propor, procure os materiais didáticos e os recursos necessários para realizá-las. Nos AVEA do PQANP, você encontra materiais didáticos como videoaulas, textos e atividades selecionados por docentes do IFSC que podem ser utilizados em suas aulas no SIGAA. Basta copiar o link e inserir na sua Turma Virtual.

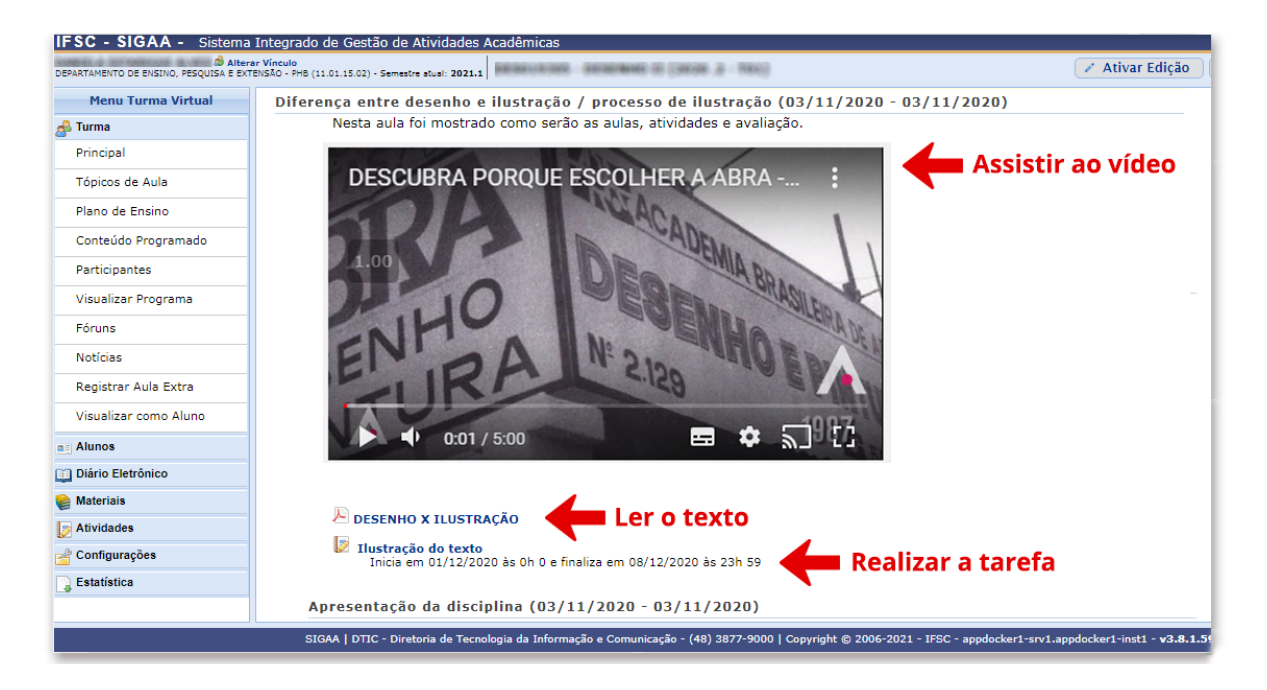

O que você verificou até aqui são os processos de organização e as ferramentas disponíveis no SIGAA, mas elas são somente uma parte do trabalho do docente. A questão da mediação da aprendizagem, que se configura como um item primordial no trabalho do docente, é apresentada na sequência.

#### <span id="page-51-0"></span>**Mediação da aprendizagem no SIGAA**

O termo "mediação" significa estabelecer um elo entre o conhecimento e o estudante, ancorado na interação e na proposição de recursos que estimulem a participação do estudante nas Atividades Não Presenciais. Os estudantes devem realizar as atividades orientadas no cronograma de estudos e nos tópicos de aula previstos, dando ritmo ao processo de aprendizagem, conforme interagem com os materiais propostos.

Para mediação da aprendizagem nas Atividades Não Presenciais, você pode realizar ações como:

- · enviar mensagens com as orientações iniciais;
- orientar sobre os procedimentos de acesso a webconferências;
- acompanhar os acessos dos estudantes às atividades propostas;
- · enviar mensagens para lembrar dos prazos; e
- · dar feedback aos estudantes nas atividades realizadas.

Uma sugestão para incentivar a participação mais ativa dos estudantes é enviar mensagens em formatos diversificados, tanto na forma de texto quanto na forma de áudio ou vídeo. O foco é sensibilizar o estudante a se envolver com o estudo do material proposto e interagir de fato com o conteúdo disponível.

#### **Para finalizar**

Neste capítulo, você pôde conhecer a importância de usar o SIGAA não somente para registro do plano de ensino e do cronograma de estudos das ANPs, mas também do acompanhamento das atividades propostas no ambiente virtual. No próximo capítulo, você consegue verificar sugestões de como tornar as ANPs mais interativas e motivadoras a partir do modelo pedagógico e dos tipos de aprendizagem.

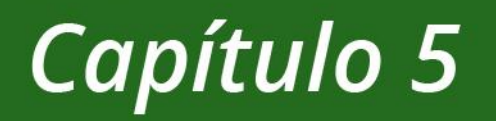

# Maneiras de tornar as ANP mais interativas e motivadoras

### <span id="page-54-0"></span>Capítulo 5 Maneiras de tornar as ANPs mais interativas e motivadoras

#### **Para iniciar**

Neste capítulo são apresentados alguns modelos pedagógicos em consonância com salas de aula não presenciais para estimular múltiplas experiências no ambiente virtual e potencializar o engajamento dos estudantes com o conteúdo e as atividades propostas. A ideia principal é tornar as ANPs suficientemente motivadoras para que os estudantes se sintam compelidos a acessar o ambiente virtual e proceder com as atividades propostas.

#### **Contextualização**

Sob o prisma da EaD, o modelo pedagógico engloba as práticas pedagógicas que norteiam o processo de ensino e de aprendizagem e incluem elementos como planejamento, produção de materiais, implementação e avaliação dos cursos a distância. Nesse contexto, configuram-se os métodos e as técnicas de ensino, as formas e as técnicas de avaliação assim como os espaços virtuais nos quais os participantes interagem em consonância com uma ou mais teorias educacionais.

#### <span id="page-54-1"></span>**O modelo pedagógico**

O modelo pedagógico, de um modo geral, deve estar fundamentado em: **premissas teóricas** subjacentes ao ensino e à aprendizagem e acessíveis em documentos como o projeto pedagógico institucional; **orientações** **metodológicas**, baseadas nas premissas teóricas, elaboradas e concretizadas no processo de gestão pedagógica e docência; e nas **práticas pedagógicas,** que reconfiguram o modo de ensinar e de aprender a partir dos processos interativos entre os participantes.

Em outras palavras, o modelo pedagógico consolida:

- o **planejamento**, no qual se reconhece a realidade da instituição de ensino e as necessidades da comunidade escolar;
- a **produção de materiais**, na qual se inclui a seleção de conteúdo, as ferramentas tecnológicas disponíveis, a linguagem utilizada e o design de ambiente, a partir dos objetivos propostos;
- a **implementação**, que incorpora a formatação do ambiente virtual, a checagem e a disponibilização do conteúdo;
- a **avaliação**, que engloba os processos avaliativos a partir das ferramentas e dos recursos disponíveis no ambiente virtual; e
- o **feedback**, delineado conforme a perspectiva espacial e temporal de mediação do conhecimento na modalidade de ensino a distância.

Os modelos pedagógicos rearticulam a maneira como o conhecimento é elaborado, potencializando formas diversas de implementação.

#### <span id="page-55-0"></span>**Metodologias ativas**

Considerando o modelo pedagógico adotado para as ANPs, deve-se salientar que o foco do trabalho precisa ser sempre a atividade a ser desenvolvida pelo estudante, nunca o conteúdo. Esse pano de fundo serve para mobilizar a execução das tarefas pelo discente por meio de **[metodologias](http://www2.eca.usp.br/moran/wp-content/uploads/2013/12/Metodologias_Ativas_Sala_Aula.pdf)** **[ativas](http://www2.eca.usp.br/moran/wp-content/uploads/2013/12/Metodologias_Ativas_Sala_Aula.pdf)**, nas quais os estudantes se tornam protagonistas do seu próprio aprendizado e o docente desempenha o papel de mediador.

A Sala de Aula Invertida (*Flipped Classroom*) foi citada pela primeira vez por Bergmann e Sams (2016) alterando o modelo tradicional de aulas expositivas presenciais e pode ser considerada uma metodologia ativa. De forma invertida, o acesso ao conteúdo é realizado fora da sala de aula (BERGMANN; SAMS, 2016). Pelo princípio da sala de aula invertida, você pode programar atividades avaliativas e tarefas anteriormente ao encontro com os estudantes, para dar uma devolutiva no momento dos encontros síncronos.

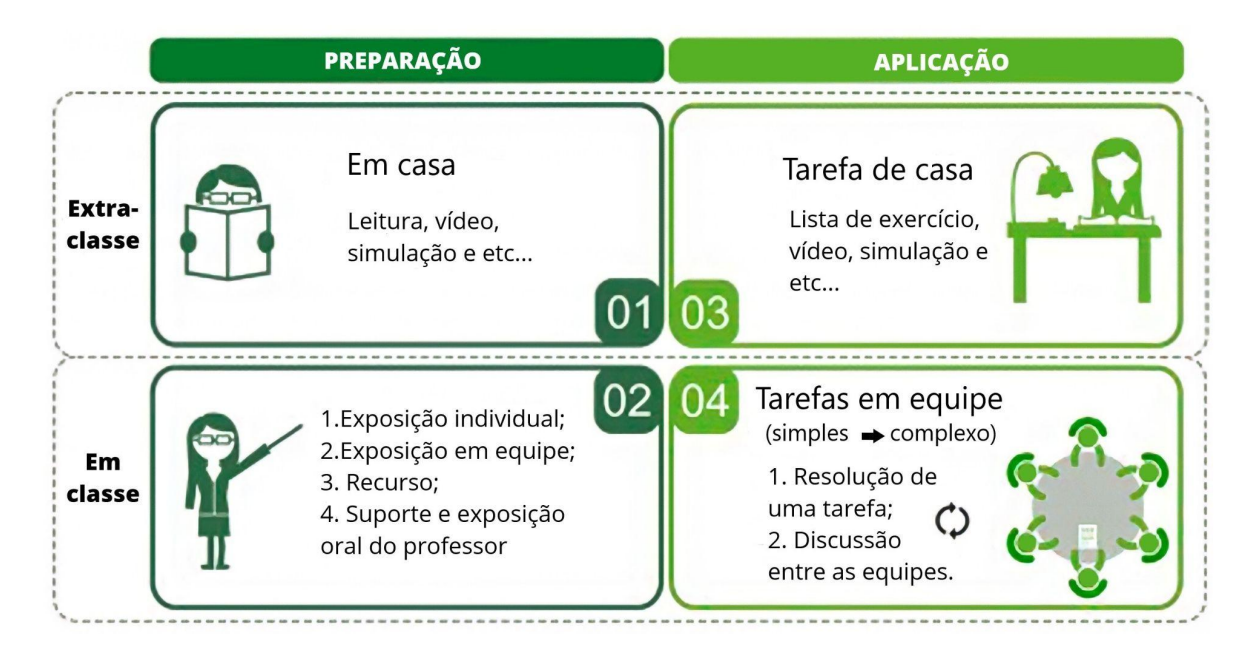

Fonte: Adaptado de Oliveira *et al.* (2016).

O mais importante, na perspectiva da sala de aula invertida, é possibilitar que o estudante aprenda sozinho, desenvolva autonomia e organização no ritmo de estudo próprio, além de contar com o docente no momento de sistematizar o conhecimento. Assim, esta é uma abordagem que se diferencia de uma sala de aula tradicional, invertendo a lógica "intervenção do docente estudo para fixação do conteúdo" que ocorre no ensino presencial de maneira geral. É dessa inversão, também, que surge o nome "sala de aula invertida".

Na Sala de Aula Invertida, o docente responsável pela mediação fomenta a leitura de materiais e direciona os estudos em períodos anteriores à aula. Assim, no momento do encontro síncrono, o estudante já se reúne à turma e ao docente com uma preparação prévia, sendo que esse período pode ser utilizado para atividades práticas e coletivas.

#### <span id="page-57-0"></span>**O trabalho colaborativo com os estudantes nas ANPs**

A aprendizagem colaborativa se concretiza pelo trabalho em equipe e pelo compartilhamento de saberes tanto coletivos quanto individuais, com desempenho ativo dos docentes bem como dos estudantes. Sob a perspectiva do docente, o trabalho colaborativo é pautado no apoio mútuo entre colegas docentes com vistas ao aperfeiçoamento das suas práticas pedagógicas. Já no que concerne ao binômio docente/estudante, a aprendizagem colaborativa permite que o docente desempenhe a função de mediador e o conhecimento surja de várias direções. Desta maneira, observa-se a criação de um confiança recíproca na qual cada indivíduo participante se torna agente corresponsável pelas suas próprias atitudes bem como aquelas do grupo ao qual está inserido.

O conhecimento, por sua vez, surge a partir dos processos de compartilhamento e de mediação. Transformar sua aula em um espaço mais interativo engloba uma mudança de atitude da parte do docente visto que este precisa ter uma postura proativa de modo a estimular a efetiva participação dos estudantes.

Destacam-se, aqui, duas premissas básicas:

1) a **construção do conhecimento** alicerçada na **aprendizagem colaborativa** e na **mediação do conhecimento** potencializado pelo compartilhamento; e

57

2) o uso de **ferramentas e recursos educacionais** adequados para a modalidade não presencial.

As ferramentas e os recursos disponíveis no ambiente virtual, que você pode rever nos capítulos 3 e 4, auxiliam na concretização do trabalho do docente por meio de atividades diversificadas que exploram diferentes habilidades, com trabalhos colaborativos e trabalhos individuais. Para além dos recursos do AVEA, você também pode usar ferramentas colaborativas, para **propor desafios** e **tarefas em grupo**, de maneira que os estudantes desenvolvam as atividades em colaboração e interação on-line. Um exemplo dessas ferramentas é o [Jamboard,](https://jamboard.google.com/) uma ferramenta Google de acesso grátis que funciona como um quadro branco na nuvem e com compartilhamento e acesso ilimitado.

Ao propor desafios em formato de jogos que estimulem o trabalho em equipe e objetivos a serem alcançados, você está consolidando o trabalho colaborativo. Desta maneira, o espaço escolar passa a ser um local de inovação e de experimentação. Considere que os estudantes e o docente podem interagir uns com os outros nas atividades por meio de **ferramentas colaborativas** como o **Google Docs** e as **Wikis**.

#### <span id="page-58-0"></span>**Interações por webconferência**

O trabalho colaborativo com os estudantes ganha impulso com a utilização de **ferramentas de webconferência**. Para realizar aulas de forma síncrona, nas quais professor e estudantes estão em lugares diferentes e se comunicando em tempo real, algumas ferramentas estão disponíveis, tais como: [Zoom](https://zoom.us/pt-pt/meetings.html), [WebEx,](https://www.webex.com/pt/index.html) [Skype,](https://www.skype.com/pt-br/) [Google Meet](https://meet.google.com/), [MConf](https://conferenciaweb.rnp.br/login) e [RNP](https://www.rnp.br/).

O sistema de webconferência Mconf mantido pela Rede Nacional de Pesquisa está disponível para uso no IFSC e pode ser acessado em <https://conferenciaweb.rnp.br/> com o mesmo usuário e senha dos demais sistemas. Ao acessar o sistema, você encontra o seu próprio link para divulgação aos estudantes e realização dos encontros, como pode ser observado na imagem a seguir.

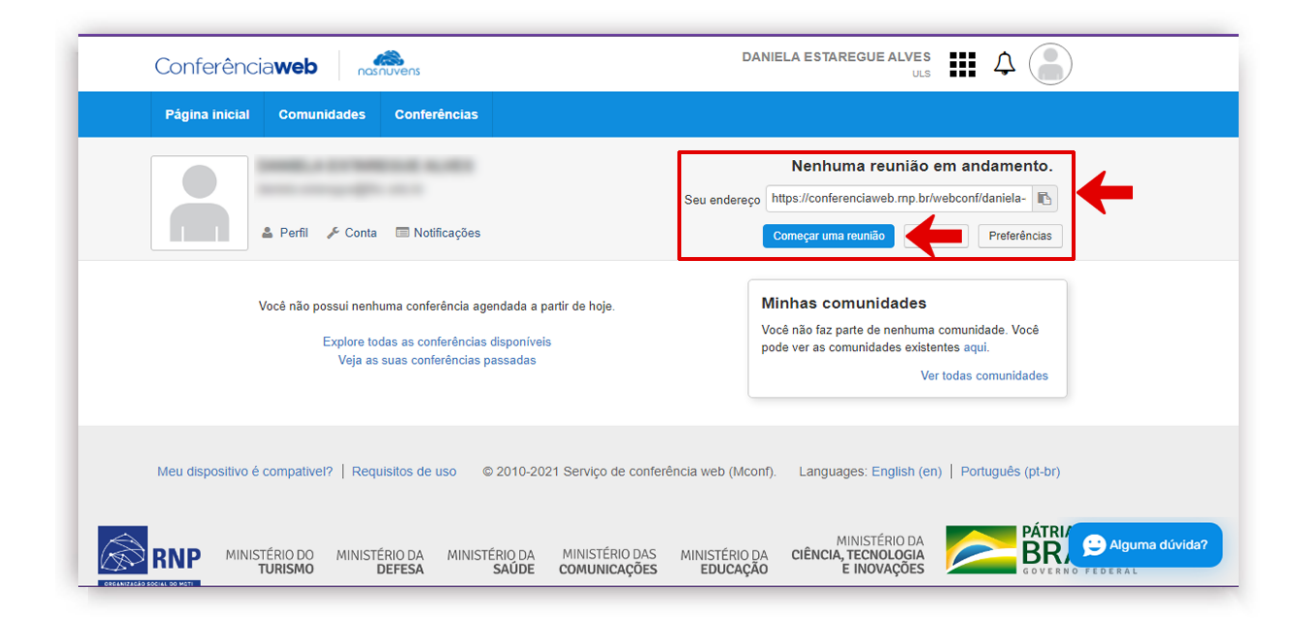

Caso a permissão para gravar as aulas não esteja disponível para você no primeiro acesso, você pode entrar em contato com a Diretoria de Tecnologia da Informação e Comunicação do IFSC e realizar a solicitação. As ferramentas de webconferência também servem para gravar videoaulas com captura de tela, mesmo que ninguém esteja participando da reunião.

A seguir, são compartilhadas algumas estratégias, baseadas no Curso de Produção de Videoaulas para docentes, realizado pelo IFSC em parceria com a UFSC em 2020. Essas dicas podem contribuir para que você possa inovar a maneira como se conecta com seus estudantes por meio de **aulas gravadas em vídeo**.

#### <span id="page-60-0"></span>**O uso de videoaulas nas atividades não presenciais**

Estudantes e docentes podem interagir estando em locais distintos e momentos diferentes, ultrapassando os limites do espaço e do tempo. Nas Atividades Não Presenciais, você pode realizar a gravação, a edição e a publicação das suas **aulas gravadas em vídeo** no seu próprio canal do YouTube, seguida da divulgação dos links das aulas para seus estudantes acessarem no momento que desejarem. Existem diferentes tipos de videoaulas**,** tais como:

- **Selfie:** é o tipo de videoaula na qual o docente grava a si mesmo usando um celular ou câmera.
- **Quadro branco:** é um tipo de videoaula em que o docente se posiciona na frente do quadro branco e o enquadramento apresenta o quadro e o docente.

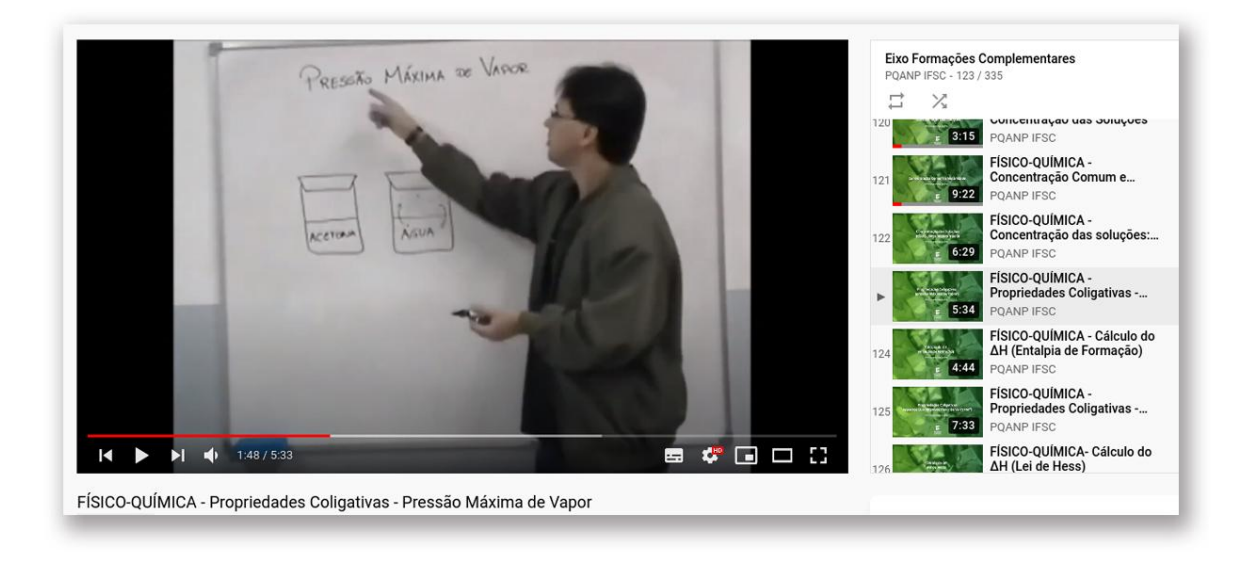

**Freehand:** é um tipo de videoaula em que aparecem as mãos do docente e a mesa de trabalho. O docente explica e faz anotações, desenhos ou outras produções. Pode ser usado um suporte de mesa para segurar o celular e realizar a gravação.

● **Captura de tela:** é a videoaula em que o docente usa software que possibilitam apresentar a sua tela do computador, com slides ou software. Geralmente, essas aulas apresentam a face do docente e a tela do computador.

Para gravação da tela do computador, você pode utilizar ferramentas gratuitas, como as opções apresentadas a seguir:

- OBS [Studio,](https://obsproject.com/pt-br/download) Open Broadcaster Software, é um programa de streaming e gravação gratuito e de código aberto mantido pelo OBS Project.
- [Vidyard](https://www.vidyard.com/) é uma plataforma de vídeo que permite compartilhar os vídeos em diferentes canais, incluindo [r](https://www.animame.com.br/publicar-e-promover-o-seu-video)edes sociais, e oferece notificações e contagem de exibição de vídeos, bem como recursos para a otimização deles para motores de busca.
- [Loom](https://www.loom.com) é uma ferramenta útil para gravações de vídeos, screen de telas e materiais explicativos. É gratuita e pode ser usada em meio digital tanto para ações internas quanto para ações externas, como compartilhamento de conteúdos.

Para edição dos vídeos, você também tem opções de ferramentas gratuitas, como as que são apresentadas a seguir:

- [KdenLive](https://kdenlive.org/en/download/) é um editor de vídeo não linear, gratuito e de código aberto, no qual você pode misturar diferentes tipos de mídia como vídeo, áudio e imagens, conforme sua criatividade.
- [ShotCut](https://shotcut.org/download/) é um editor de vídeo multiplataforma que aceita uma vasta gama de formatos de áudio, vídeo, e imagem para edição ou conversão.
- [OpenShot](https://www.openshot.org/pt/) é um editor de vídeo de código aberto que permite criar composições de qualidade usando imagens e arquivos de áudio e vídeo.

Com seu e-mail do Gmail, é possível publicar suas **videoaulas** gratuitamente na maior plataforma de vídeos: o YouTube. Portanto, considere a criação do seu próprio canal do YouTube. Para isso, siga os passos a seguir:

- digite o endereço <https://youtube.com> no navegador;
- clique em FAZER LOGIN no canto superior direito da tela;
- insira seu e-mail do Gmail;
- clique em PRÓXIMO;
- digite a senha do seu E-mail;
- CONFIRME o número do telefone e o e-mail para recuperação de senha, se aparecer uma mensagem para proteger sua conta, por questões de segurança;
- clique em MEU CANAL, no canto superior direito da tela;
- escolha o nome do seu Canal; e
- clique em CRIAR CANAL, para finalizar.

Por fim, dentro do canal do YouTube há um editor de vídeos que permite ao docente realizar ajustes no vídeo já publicado, realizar cortes e retirar alguns trechos indesejados, sem alterar o link do vídeo já publicado no canal.

#### **Para finalizar**

Neste capítulo, você obteve informação sobre o modelo pedagógico utilizado pelo IFSC, que potencializa o uso das metodologias ativas nas quais os estudantes se tornam protagonistas do seu próprio aprendizado e o docente desempenha o papel de mediador. Além disso, você teve acesso a algumas dicas e alguns exemplos de atividades que podem contribuir na transposição das aulas não presenciais. Siga para as considerações finais.

#### <span id="page-63-0"></span>**Considerações finais**

A produção deste "Guia de práticas pedagógicas e recursos educacionais" salientou o esforço de todos os servidores do IFSC para que a educação profissional e tecnológica pudesse ser adequada para o atual momento. A partir de discussões em vários órgãos da instituição, foi criado o Programa IFSC de Qualificação das Atividades Não Presenciais e Transposição Didática do Presencial ao Ensino Híbrido (PQANP), cujas ações estabeleceram orientações para a realização de ANPs com vistas a atender a carga horária letiva nos cursos do IFSC.

Este Guia surgiu como um registro das atividades desenvolvidas pelos servidores do IFSC na busca por soluções concretas que pudessem orientar e aprimorar o processo de ensino e de aprendizagem, considerando as ANPs. Sob o ponto de vista didático, foram apresentadas maneiras de transpor o conteúdo para a modalidade híbrida assim como destacados os ambientes virtuais utilizados para essa transposição – MOODLE e SIGAA, com suas ferramentas e disponibilidades.

Configurado com cinco capítulos, este guia é uma construção coletiva e está fundamentado em vários materiais impressos bem como recursos midiáticos transmitidos pelo canal do IFSC-EaD. Para dinamizar a experiência docente e discente na aprendizagem remota, possibilidade que se potencializou devido à pandemia Covid-19, o último capítulo ressaltou maneiras de tornar as ANPs mais interativas e motivadoras, com dicas para o docente na educação não presencial.

Sucesso na sua jornada!

#### <span id="page-64-0"></span>**Referências**

ALLAIN, O.; DALTRO FILHO; G. DE C. **Dez estratégias didáticas para a Educação Profissional**. Florianópolis: IFSC, 2019. Disponível em: http://educapes.capes.gov.br/handle/capes/569740. Acesso em: 19 mar. 2021.

BEHAR, P. A. **Modelos pedagógicos em educação a distância**. 2009. Disponível em: https://www.larpsi.com.br/media/mconnect\_uploadfiles/c/a/cap\_0154.pdf. Acesso em: 15 dez. 2020.

BELLONI, M. L. **Educação a Distância**. 4. ed. Campinas: Autores Associados, 2006.

BERGMANN, Jonathan; SAMS, Aaron. **Sala de aula invertida**: uma metodologia ativa de aprendizagem. (Tradução Afonso Celso da Cunha Serra). 1. ed. Rio de Janeiro: LTC, 2016. 104 p.p.

BRASIL. Ministério da Educação. **Parecer Conselho Nacional de Educação [nº](http://portal.mec.gov.br/index.php?option=com_docman&view=download&alias=145011-pcp005-20&category_slug=marco-2020-pdf&Itemid=30192) [05/2020](http://portal.mec.gov.br/index.php?option=com_docman&view=download&alias=145011-pcp005-20&category_slug=marco-2020-pdf&Itemid=30192)**. Reorganização do Calendário Escolar e da possibilidade de cômputo de atividades não presenciais para fins de cumprimento da carga horária mínima anual, em razão da Pandemia da COVID-19. Disponível em: http://portal.mec.gov.br/index.php?option=com\_docman&view=download&alias =14511-pcp005-20&category\_slud=marco-2020-pdf&Itemid=30192. Acesso em: 15 fev. 2021.

CARNEIRO, D. V. *et al*. **Um relato sobre a transição do professor do ensino presencial para a educação a distância na elaboração de materiais instrucionais** - ótica do designer instrucional. 2008. CEFETES. Disponível em: http://www.abed.org.br/congresso2008/tc/55200842411PM.pdf. Acesso em: 15 fev. 2021.

FEY, A. F. **Dificuldades na transposição do ensino presencial para o ensino on-line.** IX Seminário de Pesquisa em Educação da Região Sul, UCS: Caxias do Sul/RS, 2012. Disponível em:

http://www.ucs.br/etc/conferencias/index.php/anpedsul/9anpedsul/paper/viewF ile/370/883 p. 4. Acesso em: 10 jan. 2021.

FILATRO, A. **Design instrucional na prática**. São Paulo: Pearson Education do Brasil, 2008.

FUJITA, O. M. **Do presencial tradicional ao virtual:** Planejamento e mudanças de postura. 13º Congresso Internacional de Educação a Distância, ABED: Curitiba/PR, 2007. Disponível em:

http://www.abed.org.br/congresso2007/tc/53200791832PM.pdf. Acesso em: 15 fev. 2021.

INSTITUTO FEDERAL DE SANTA CATARINA. Colegiado de Ensino, Pesquisa e Extensão (CEPE). **Resolução nº 41, de 30 de julho de 2020**. Estabelece orientações para a realização de atividades pedagógicas não presenciais (ANP) e atendimento da carga horária letiva nos cursos do IFSC, devido à pandemia Covid-19. Disponível em:

https://www.ifsc.edu.br/documents/30681/1984759/resolucao\_41\_cepe.pdf/938 5e3c0-abb9-436c-9fde-43f569b50605. Acesso em: 17 fev. 2021.

KENSKI, V. M. Novas tecnologias: o redimensionamento do espaço e do tempo e os impactos no trabalho docente. *In*: **Revista Brasileira de Educação**. Mai/Jun/Jul/Ago, 1998, n.º 8.

LAVE, J.; WENGER, E. **Situated Learning**: Legitimate Peripheral Participation. Cambridge: Cambridge University Press, 1991.

LÉVY, P. **A inteligência coletiva**: por uma antropologia do ciberespaço. Trad. Luiz Paulo Rouanet. São Paulo: Edições Loyola, 1998.

LÉVY, P. **O que é virtual?** São Paulo: ed. 34, 1996.

MOORE, M.; KEARSLEY, G. **A Educação a Distância**: uma visão integrada. São Paulo: Thomson Learning, 2007.

MORAN, J. M. Desafios que as tecnologias digitais nos trazem. *In:* **Novas Tecnologias e Mediação Pedagógica**. Papirus, 21. ed. 2013, p. 30-35. Disponível em:

http://www.eca.usp.br/prof/moran/site/textos/tecnologias\_eduacacao/desaf\_int. pdf. Acesso em: 25 jan. 2021.

MORAN, J. M. **Educação transformadora**. Disponível em: http://www2.eca.usp.br/moran/?page\_id=29. Acesso em: 15 dez. 2020.

MORAN, J. M. Metodologias ativas e modelos híbridos na educação. *In:* **Novas Tecnologias Digitais**: Reflexões sobre mediação, aprendizagem e desenvolvimento. Curitiba: CRV, 2017, p. 23-35. Disponível em: http://www2.eca.usp.br/moran/wp-content/uploads/2018/03/Metodologias\_Ativ as.pdf. Acesso em: 28 jan. 2021.

MORAN, J. M. Metodologias ativas em sala de aula. *In:* **Revista Pátio Ensino Médio, Profissional e Tecnológico**, Ano 10, Nº39 - Como tornar a aprendizagem visível. Dez.2018/Fev.2019. Disponível em: [http://www2.eca.usp.br/moran/wp-content/uploads/2013/12/Metodologias\\_Ativ](http://www2.eca.usp.br/moran/wp-content/uploads/2013/12/Metodologias_Ativas_Sala_Aula.pdf) [as\\_Sala\\_Aula.pdf](http://www2.eca.usp.br/moran/wp-content/uploads/2013/12/Metodologias_Ativas_Sala_Aula.pdf). Acesso em: 3 maio 2021.

OLIVEIRA, T. E.;ARAÚJO, I. S.; VEIT, E. A. Sala de aula invertida (flipped classroom) : inovando as aulas de física. In: **Física na escola**, v.14, n.2, 2016. Disponível em: <https://lume.ufrgs.br/handle/10183/159368>. Acesso em: 26/05/2021.

PALLOFF, R.; PRATT, K. **O aluno virtual**: um guia para trabalhar com estudantes

on-line. Porto Alegre: Artmed, 2004.

PETERS, O. **A educação a distância em transição**. São Leopoldo: Unisinos, 2003.

PNP. **Plataforma Nilo Peçanha 2020 (Ano base 2019)**. Disponível em: http://plataformanilopecanha.mec.gov.br/2020.html. Acesso em: 15 dez. 2020.

PRETI, O. Autonomia do Aprendiz na educação a distância; significados e dimensões. *In*: PRETI, Oreste. (org). **Educação a Distância**: construindo significados. Cuiabá: NEAD/IE-UFMT; Brasília: Plano, 2000, p. 125-146.

WOLLINGER, P.; ALLAIN, O.; BAHIA, A. **O que ensinar, o que avaliar remotamente na EPT? E como?** 31 jul. 2020. Apresentação de Slides. Disponível em: https://www.youtube.com/watch?v=EXDnnl8TmLk. Acesso em: 31 jul. 2020.